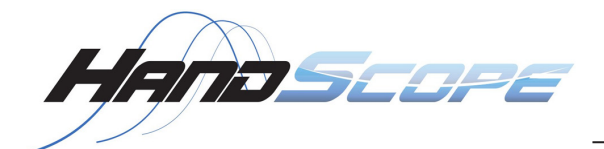

# **CA922 - 20 MHz CA942 - 40 MHz**

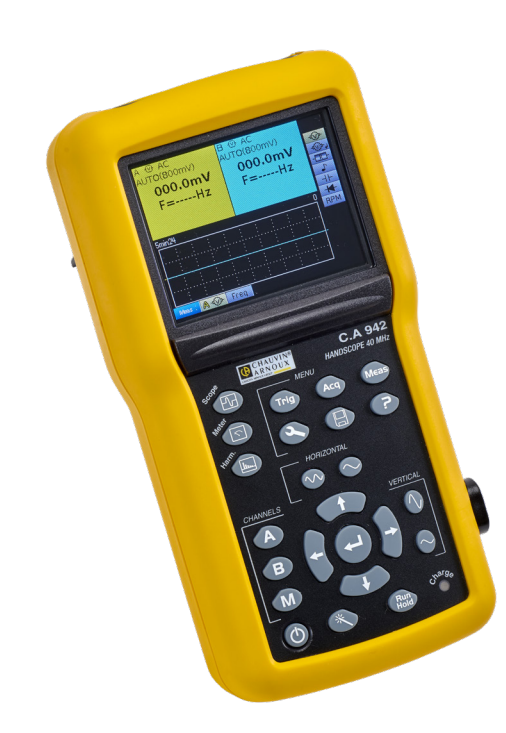

# **Portable Oscilloscopes**

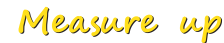

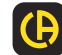

GARNOUX

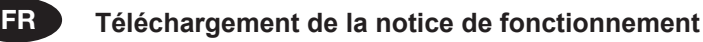

Rendez-vous sur notre site Internet pour télécharger la notice de fonctionnement de votre appareil : [www.chauvin-arnoux.com](http://www.chauvin-arnoux.com)

Effectuez une recherche avec le nom de votre appareil. Une fois l'appareil trouvé, allez sur sa page. La notice de fonctionnement se trouve sur la droite. Téléchargez-la.

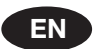

### **User manual download**

Visit our web site to download the operating instructions for your instrument: [www.chauvin-arnoux.com](http://www.chauvin-arnoux.com)

Search on the name of your instrument. When you have found the instrument, go to its page. The operating instructions are on the right. Download them.

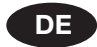

### **Betriebsanleitung herunterladen**

Rufen Sie unsere Website auf, wo die Bedienungsanleitung Ihres Geräts zum Herunterladen bereitsteht: [www.chauvin-arnoux.com](http://www.chauvin-arnoux.com)

Führen Sie mit dem Namen des Geräts als Stichwort eine Suche durch. Gehen Sie dann zur entsprechenden Seite, die Nedienungsanleitung befindet sich rechter Hand. Nun können Sie sie herunterladen.

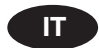

### **Download del manuale d'uso**

Visitate il nostro sito Internet per scaricare il manuale d'uso del vostro strumento: [www.chauvin-arnoux.com](http://www.chauvin-arnoux.com)

Effettuare una ricerca con il nome del vostro strumento. Una voltra trovato lo strumento andate sulla pagina corrispondente. Il manuale d'uso si trova sulla destra: scaricatelo.

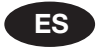

### **Descarga del manual de instrucciones**

Visite nuestro sitio web para descargar el manual de instrucciones de su instrumento: [www.chauvin-arnoux.com](http://www.chauvin-arnoux.com)

Realice una búsqueda con el nombre de su instrumento. Una vez encontrado el instrumento, vaya a su página. El manual de instrucciones se encuentra a la derecha. Descárguelo.

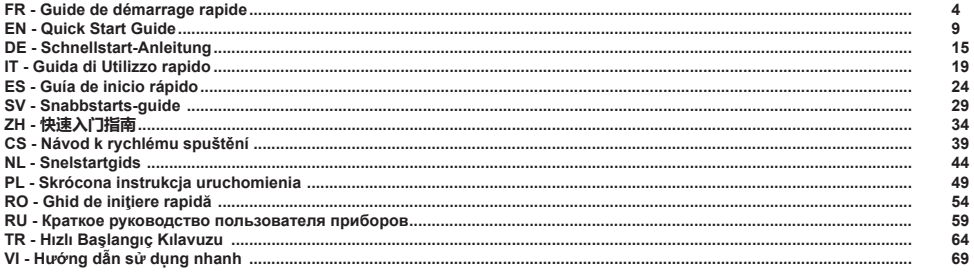

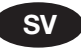

### **Nedladdning av bruksanvisningar**

[https://www.chauvin-arnoux.com/COM/CA/doc/Bruksanvisningar\\_CA922\\_CA942.pdf](https://www.chauvin-arnoux.com/COM/CA/doc/Bruksanvisningar_CA922_CA942.pdf)

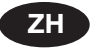

### **下载操作说明**

[https://www.chauvin-arnoux.com/COM/CA/doc/User\\_manual\\_zh\\_CA922\\_CA942.pdf](https://www.chauvin-arnoux.com/COM/CA/doc/User_manual_zh_CA922_CA942.pdf)

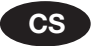

 **Stažení uživatelské příručky**

[https://www.chauvin-arnoux.com/COM/CA/doc/Uzivatelska\\_prirucka\\_CA922\\_CA942.pdf](https://www.chauvin-arnoux.com/COM/CA/doc/Uzivatelska_prirucka_CA922_CA942.pdf)

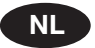

 **De gebruikshandleiding downloaden**

[https://www.chauvin-arnoux.com/COM/CA/doc/Gebruikshandleiding\\_CA922\\_CA942.pdf](https://www.chauvin-arnoux.com/COM/CA/doc/Gebruikshandleiding_CA922_CA942.pdf
)

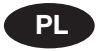

 **Pobieranie instrukcji obsługi**

[https://www.chauvin-arnoux.com/COM/CA/doc/Instrukcja\\_obslugi\\_CA922\\_CA942.pdf](https://www.chauvin-arnoux.com/COM/CA/doc/Instrukcja_obslugi_CA922_CA942.pdf)

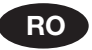

 **Descărcarea instrucţiunilor de utilizare**

[https://www.chauvin-arnoux.com/COM/CA/doc/Instructiuni\\_de\\_utilizare\\_CA922\\_CA942.pdf](https://www.chauvin-arnoux.com/COM/CA/doc/Instructiuni_de_utilizare_CA922_CA942.pdf)

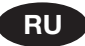

 **Загрузка руководства по эксплуатации**

[https://www.chauvin-arnoux.com/COM/CA/doc/User\\_manual\\_ru\\_CA922\\_CA942.pdf](https://www.chauvin-arnoux.com/COM/CA/doc/User_manual_ru_CA922_CA942.pdf)

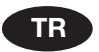

 **Çalıştırma kitapçığının indirilmesi**

[https://www.chauvin-arnoux.com/COM/CA/doc/Calistirma\\_kilavuzu\\_CA922\\_CA942.pdf](https://www.chauvin-arnoux.com/COM/CA/doc/Calistirma_kilavuzu_CA922_CA942.pdf)

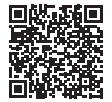

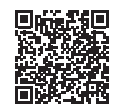

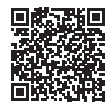

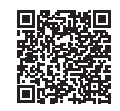

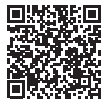

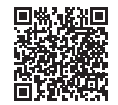

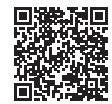

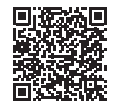

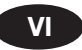

 **Tải xuống Hướng dẫn vận hành**

[https://www.chauvin-arnoux.com/COM/CA/doc/User\\_manual\\_vi\\_CA922\\_CA942.pdf](https://www.chauvin-arnoux.com/COM/CA/doc/User_manual_vi_CA922_CA942.pdf)

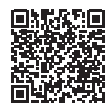

# **PRÉSENTATION DE L'APPAREIL**

Ces oscilloscopes ont la particularité de regrouper 3 appareils en un :

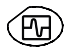

Un oscilloscope numérique portable, destiné à l'analyse des signaux présents en électronique et électrotechnique,

Un multimètre 2 voies, 8000 points,

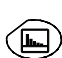

Un analyseur «d'harmoniques», pour la décomposition de 2 signaux, simultanément avec leur fondamental et leur 31 premières harmoniques.

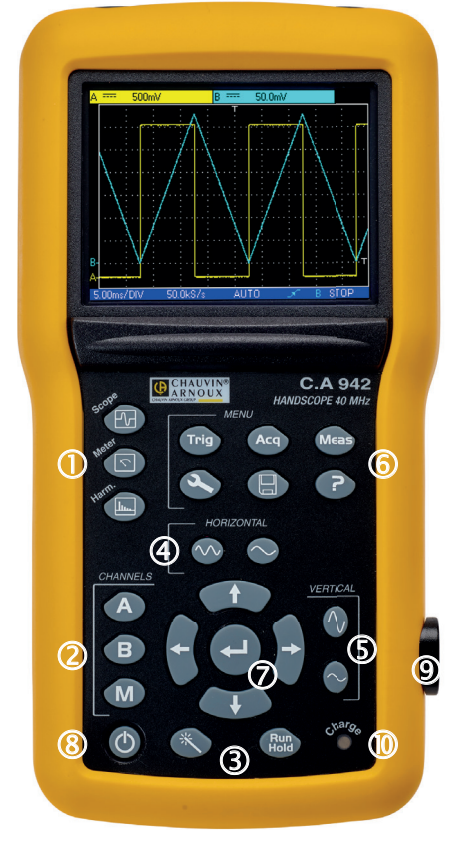

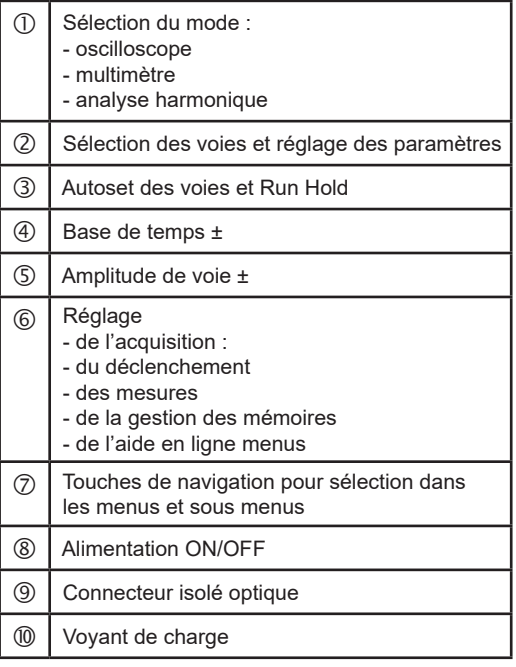

**FR**

### **MISE EN PLACE DES ACCUMULATEURS :**

Si nécessaire, les accumulateurs (1) sont accessibles, en face arrière de l'oscilloscope après rotation du verrou «quart de tour» (2) dans le sens anti-horaire ; utilisez une pièce de monnaie (3) :

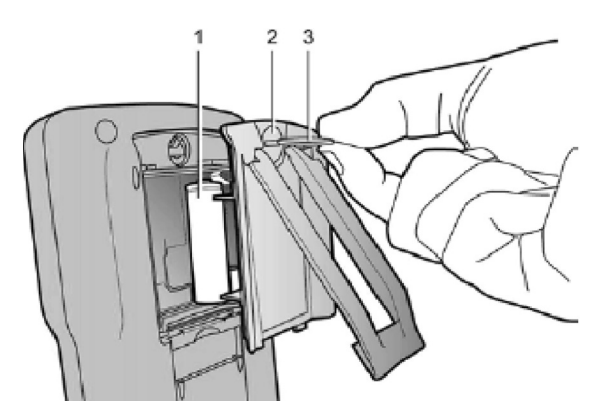

Mise en service par un appui court sur la touche ci-contre et mise hors service par un appui long (apparition d'un message d'arrêt et retentissement d'un bip. Il peut être nécessaire de maintenir l'appui jusqu'à 5 secondes).

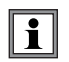

**Avec l'alimentation externe, vous pouvez utiliser votre oscilloscope, que les batteries soient déchargées, défectueuses, voire absentes.**

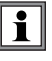

**Il est possible, mais déconseillé, d'utiliser des piles alcalines standard (type AA) en remplacement des accumulateurs, mais attention :**

- dans ce cas, ne connectez pas l'alimentation externe, car instrument éteint, le mécanisme de charge s'active, ce qui peut conduire à la destruction des piles et endommager l'instrument ;
- ne laissez pas séjourner trop longtemps les piles dans l'instrument pour éviter tout problème de fuite des éléments.

#### **CHARGE :**

Les accumulateurs se chargent lorsque l'oscilloscope est éteint, tout en étant connecté à l'alimentation externe. Durant la charge rapide des accumulateurs, la LED en face avant est allumée.

Elle clignote dans les conditions suivantes :

- pré-charge des accumulateurs fortement déchargés
- température trop faible ou trop élevée
- accumulateurs endommagés.

Lorsque la charge est terminée, la LED s'éteint.

Si la charge est interrompue avant la fin, la led reste allumée une minute pour rappeler à l'utilisateur que la charge n'est pas complète.

**FR**

### **ALIMENTATION :**

- **Accumulateur** 6 x 1,2 V LR6 ou AA Type NiMH ■ Durée de la charge env. 3h30<br>■ Autonomie min. env. 5h45 ■ Autonomie min.<br>■ Autonomie max. env. 8h30 (1 voie désactivée, couplage AC)
- **Alimentation externe USB** Chargeur de batterie<br> **Alimentation du réseau** 98 V à 264 V ■ Tension du réseau<br>■ Fréquence

- 
- 
- 
- **Tension**

■ Fréquence de 50 à 60 Hz<br>■ Consommation < 11 VA en fon < 11 VA en fonctionnement

- ≅ 19 VA en charge rapide batterie
- 

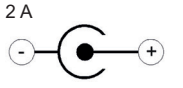

**Polarité** 

### **LES VOIES DE MESURE**

Les prises BNC sont dans des puits pour respecter les normes de sécurité. Veillez à utiliser des accessoires compatibles.

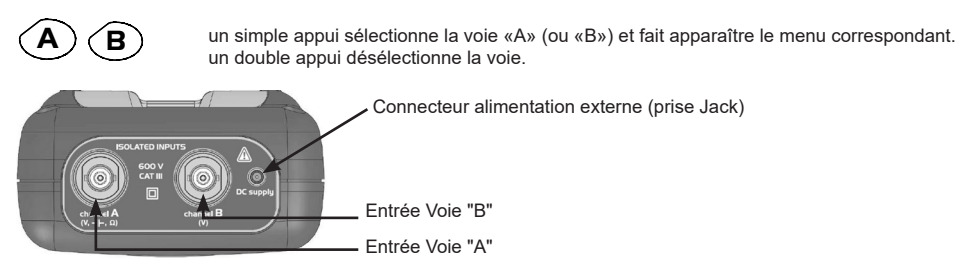

# **CHOIX DU MODE**

### **OSCILLOSCOPE :**

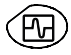

sélectionne le mode Oscilloscope

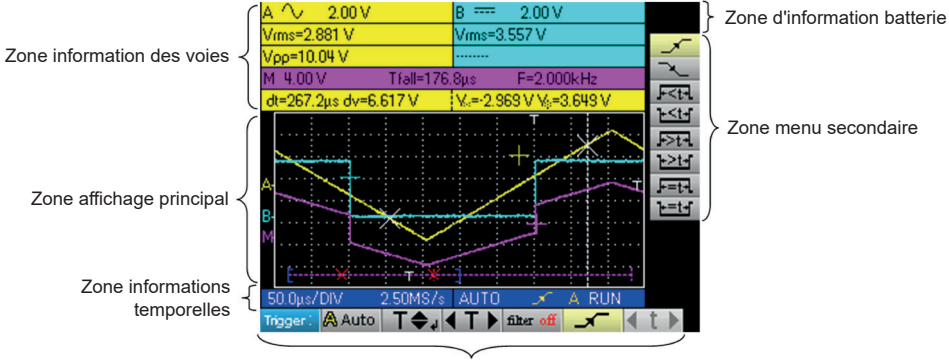

Zone menu principal

### **MULTIMÈTRE :**

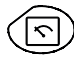

sélectionne le mode Multimètre

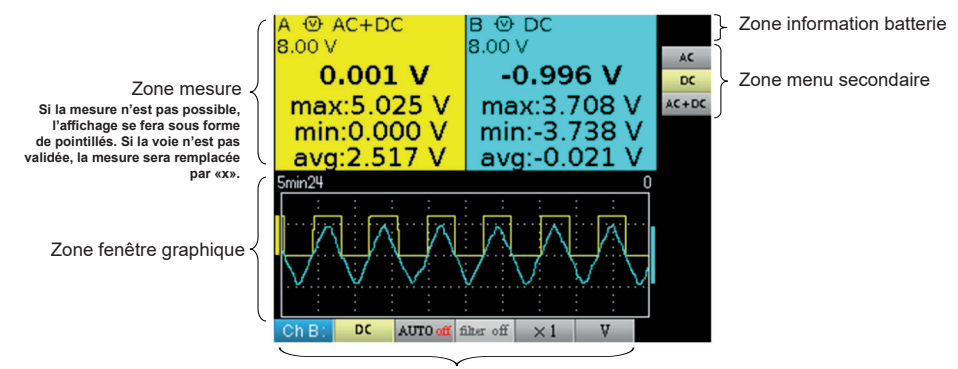

Zone menu principal

### **ANALYSEUR D'HARMONIQUE :**

L'instrument permet une analyse de signaux de fréquence comprise entre 40 et 450 Hz.

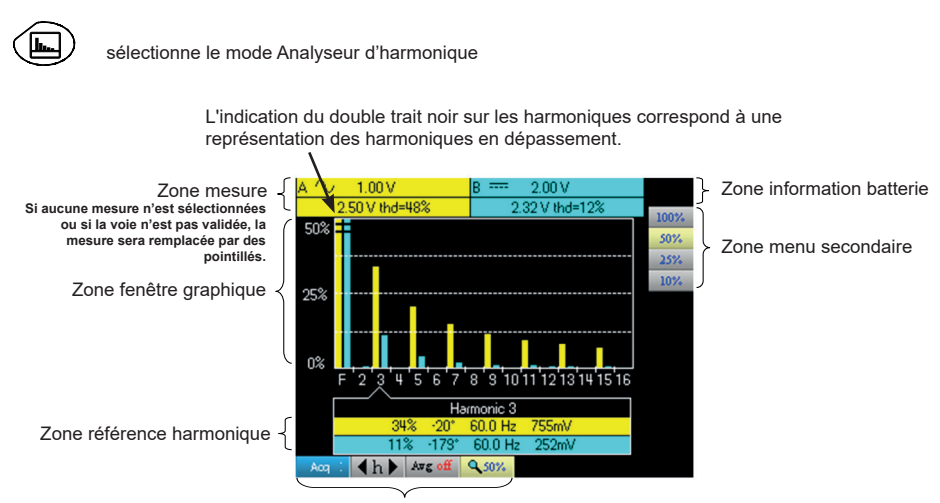

Zone menu principal

### **MAINTENANCE**

#### **MISE À JOUR DU LOGICIEL INTERNE DE L'INSTRUMENT :**

- Connectez-vous sur le site http:/www.chauvin-arnoux.com
- Dans la rubrique «Support», sélectionnez «Espace Téléchargement»<br>■ Téléchargez le firmware correspondant au modèle de votre instrument v
- Téléchargez le firmware correspondant au modèle de votre instrument via le logiciel embarqué Metrix Oscilloscope, «Loader Scope»
- Téléchargez également la notice d'instruction de ce firmware
- Reportez-vous à cette notice d'instruction pour mettre à jour votre instrument.

### **COMMUNICATION PAR USB/OPTIQUE :**

Le dialogue entre l'appareil et le PC est réalisé via la liaison USB/optique que constitue le câble HX0056-Z.

- Raccordez le côté USB du cordon sur l'une des entrées USB du PC (installez au besoin le driver fourni avec le câble).
- Connectez la prise optique sur l'oscilloscope allumé.
- Lancez SX-METRO ou SX-DMM.

# **PRESENTATION OF THE INSTRUMENT**

The particularity of these oscilloscopes is that they group 3 instruments in one :

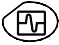

**EN**

A laboratory digital oscilloscope for the analysis of electronic and electrotechnical signals,

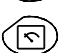

A 2-channel, 8000-count multimeter,

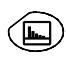

A harmonic analyser, for the simultaneous decomposition of 2 signals with their fundamental and their first 31 harmonics.

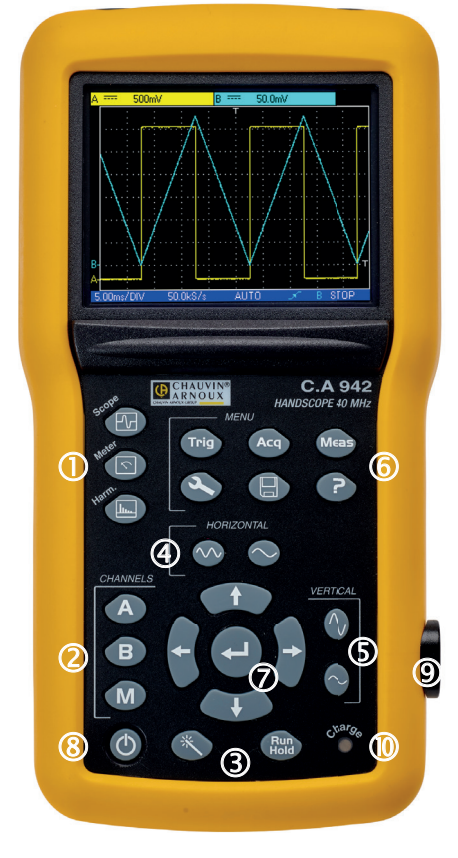

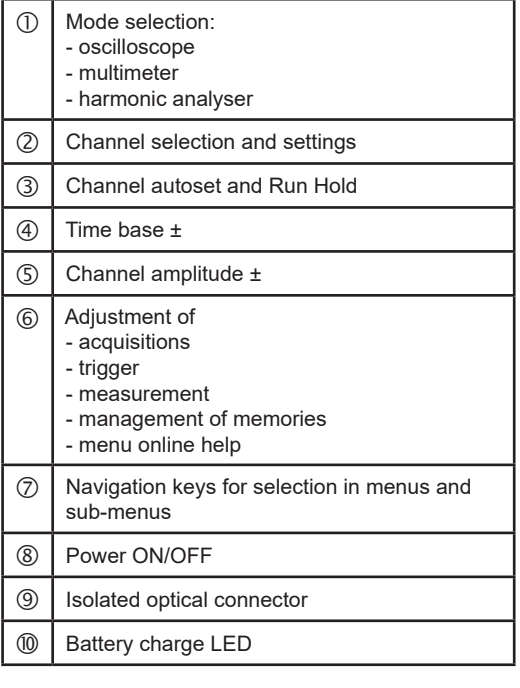

**EN**

### **SWITCHING ON / OFF**

### **INSERTING THE BATTERIES:**

If necessary, the batteries(1) are accessible from the rear panel of the oscilloscope after turning the «quarter turn» (2) lock anti-clockwise; use a coin (3):

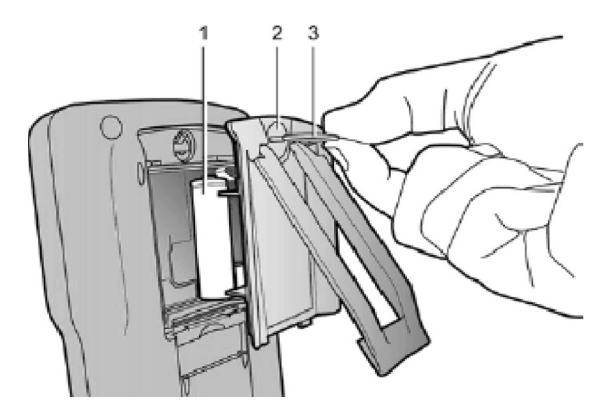

The instrument is switched on by a short press on the key shown opposite. It is switched off by a long press (a shutdown message appears and a beep sounds)

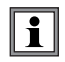

**With the external power supply you can use your oscilloscope even if the batteries are flat, defective or even absent.**

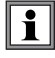

**It is possible, but not recommende, to use standard alkline batteries (AA type) to replace the accumulators but in this case be careful:**

- not to connect the external power supply because when the instrument is switched off the charge mechanism is activated which can lead to destruction of the batteries and damage to the instrument;
- not to leave the batteries in the instrument for too long to avoid any problems caused by leakage from the batteries.

### **CHARGE:**

The batteries are charged when the oscilloscope is powered off but connected to the external power supply. During the fast charge of the batteries, the front-panel LED is on.

It flashes in the following situations:

- $\blacksquare$  pre-charge of very flat batteries
- temperature too low or too high
- **B** batteries damaged.

The LED goes off when charging is complete.

If charging is interrupted before it is complete, the LED remains on for one minute to remind the user that the batteries are not fully charged.

### **POWER SUPPLY:**

- **Rechargeable battery** 6 x 1.2 V LR6 or AA<br> **Rechargeable battery** 6 x 1.2 V LR6 or AA ■ Typ NiMH<br>■ Charge time approx. 3h30
	- Charge time approx. 3h30<br>■ Min. battery life approx. 5h45
	- Min. battery life<br>■ Max. battery life
	- approx. 8h30 (1 channel deactivated, AC coupling)
- **USB external power supply** Battery charger<br> **EXECUTE:** Network voltage 98 V to 264 V
	- Network voltage<br>■ Frequency
	-
	-
	- **Noltage**
	- Frequency from 50 to 60 Hz < 11 VA in operation
		- $\cong$  19 VA in fast battery charge<br>5 VDC
		- 2 A

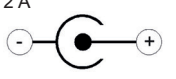

**Polarity** 

# **MEASUREMENT CHANNELS**

The BNC connectors are recessed to comply with safety standards. Take care to use compatible accessories.

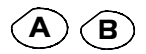

**B** A single press selects the channel (A or B) and opens the corresponding menu. A double press deselects the channel.

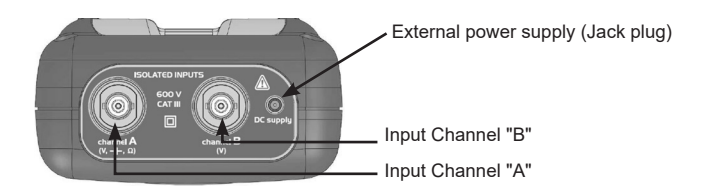

# **CHOICE OF MODE**

### **OSCILLOSCOPE:**

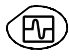

Select the «Oscilloscope» mode

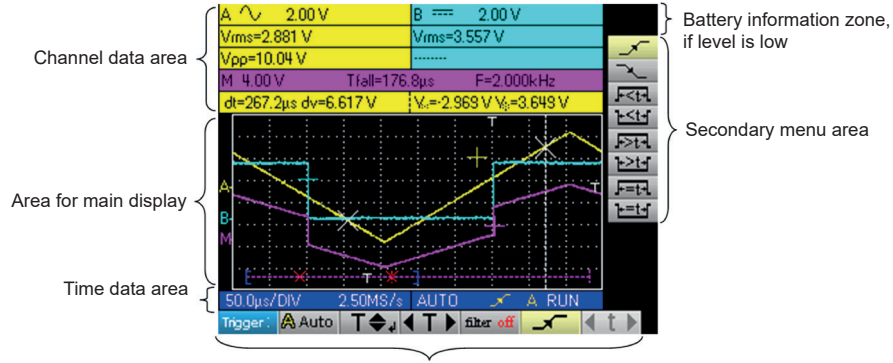

Main menu area

### **MULTIMETER:**

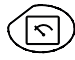

Select the «Multimeter» mode

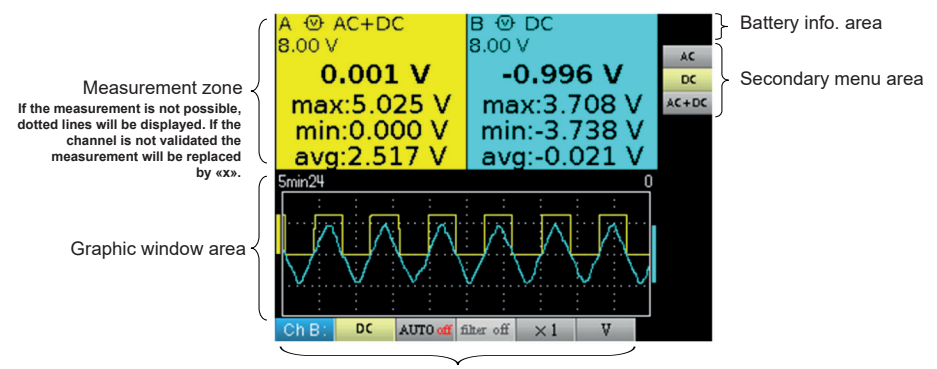

Main menu area

### **HARMONIC ANALYSER:**

The instrument can be used to analyse signals at frequencies between 40 and 450 Hz.

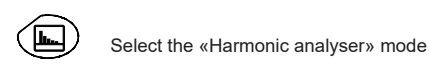

The indication using a double black line on the harmonics corresponds to the representation of overshooting harmonics.

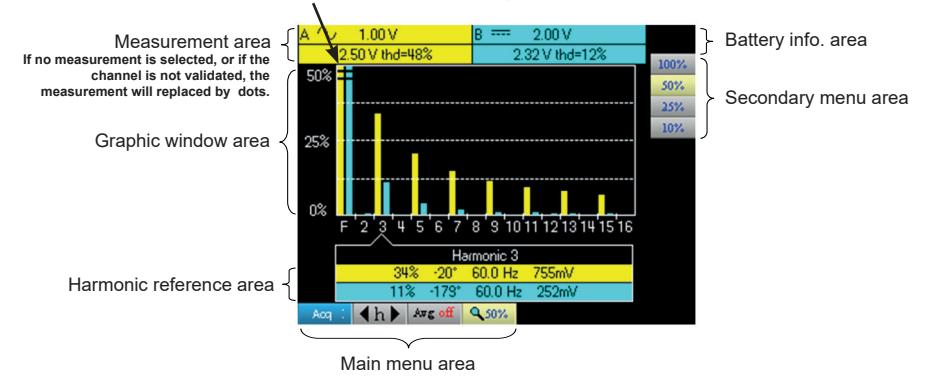

**MAINTENANCE**

#### **UPDATING THE INTERNAL SOFTWARE OF THE INSTRUMENT:**

- Log in to the site http:/www.chauvin-arnoux.com
- Under the «Support» heading, select «Download Space»<br>■ Download the Firmware corresponding to the model of your
- Download the Firmware corresponding to the model of your instrument using the embedded Metrix «Loader Scope» oscilloscope software
- Also download the operating instructions of this Firmware
- Refer to these operating instructions when updating your instrument.

#### **USB/OPTICAL COMMUNICATION:**

The dialogue between the instrument and the PC is carried out via the USB/optical link provided by the HX0056-Z cable.

- Connect the USB end of the cable to one of the PC USB ports (if necessary install the driver shipped with the cable).
- Connect the optical connector to the oscilloscope after first powering it up.
- Open SX-METRO or SX-DMM.

# **GERÄTEBESCHREIBUNG**

Das Oszilloskop verbindet die Funktionen von 3 Geräten in einem:

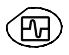

Ein Digital-Oszilloskop in Laborqualität für die Anzeige und Analyse von Signalen in der Elektronik und Elektrotechnik,

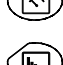

Ein 2-Kanal-Digitalmultimeter mit 8000 Digits,

Einen Oberschwingungs-Analysator für die gleichzeitige Analyse von 2 Signalen mit ihrer Grundschwingung und den jeweiligen Oberschwingungen bis zum Rang 31.

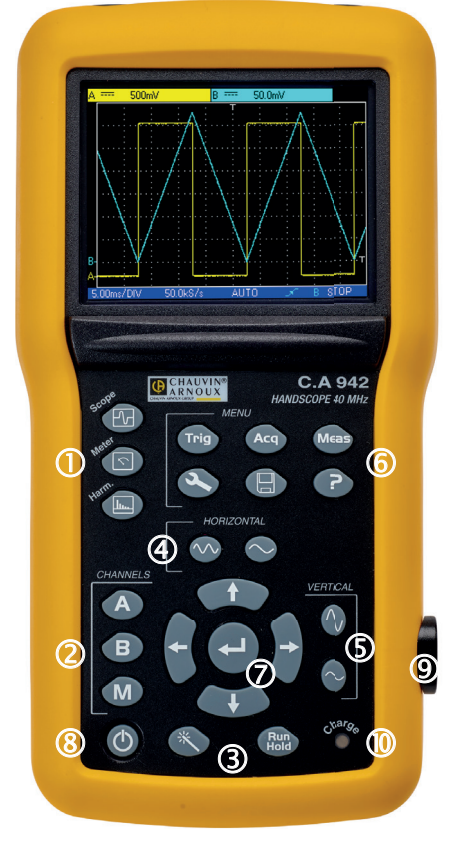

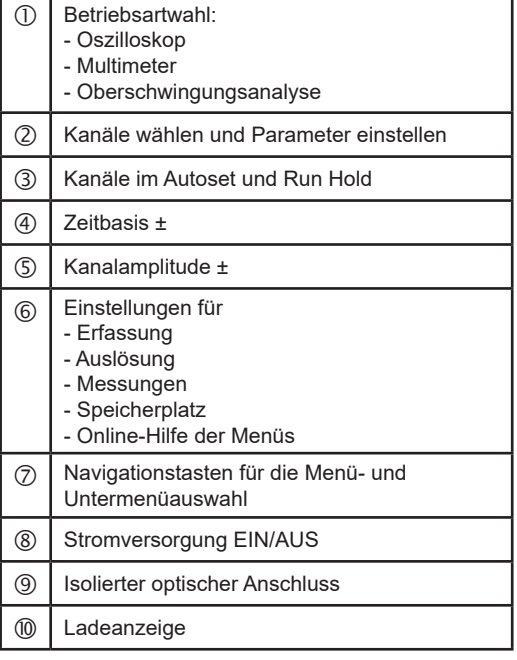

### **INBETRIEBNAHME/ABSCHALTEN**

### **AKKUS EINLEGEN:**

Die Akkus (1) bzw. Batterien sind auf der Geräterückseite in einem Akkufach untergebracht. Sie können den Deckel öffnen, indem Sie den Verschluss (2) mit einer Münze (3) durch eine Vierteldrehung nach links entriegeln:

**DE**

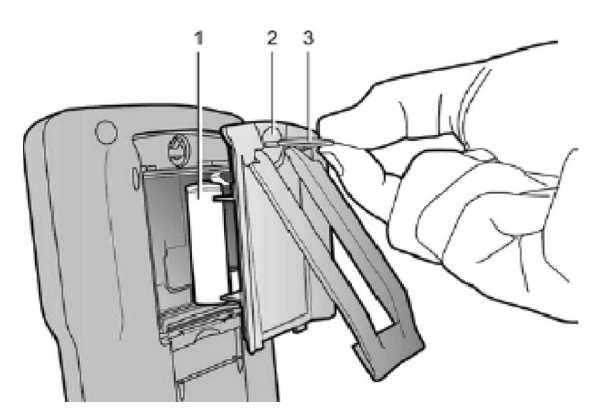

Schalten Sie das Instrument durch einen kurzen Druck auf diese Taste ein und durch einen langen Druck auf die Taste wieder aus (es erscheint eine Abschalt-Meldung und ein Piepston ertönt).

**Mit der externen Stromversorgung können Sie Ihr Oszilloskop auch mit entladenen, defekten oder sogar fehlenden Akkus benutzen.**

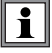

#### **Sie können im Notfall auch 1,5 V-Standard-Alkalibatterien des Typs AA verwenden. Beachten Sie dabei unbedingt folgendes:**

- Schließen Sie keinesfalls den Netzadapter an, da sonst bei abge-schaltetem Instrument der Ladevorgang einsetzt und die Batterien bzw. das Instrument dadurch zerstört werden können;
- Lassen Sie die Batterien niemals zu lange im Instrument, da Säure auslaufen und das Instrument beschädigen kann.

### **AKKU-LADUNG:**

Bei abgeschaltetem Instrument und angeschlossenem Netzadapter werden die Akkus geladen. Während des Schnellladevorgangs leuchtet die LED "Charge" unten rechts auf der Frontplatte.

Diese LED blinkt in folgenden Fällen:

- Vor-Ladevorgang bei stark entladenen Akkus<br>■ Akku-Temperatur zu niedrig oder zu hoch
- Akku-Temperatur zu niedrig oder zu hoch<br>Akkus defekt
- Akkus defekt.

Sobald der Ladevorgang abgeschlossen ist, erlischt die LED.

Wenn der Ladevorgang vorzeitig unterbrochen wird, bleibt die LED eine Minute lang eingeschaltet, um den Benutzer darauf hinzuweisen, dass der Akku nicht vollständig geladen ist.

### **STROMVERSORGUNG:**

- 
- **Akkus** 6 x 1,2 V LR6 oder AA<br>■ Typ NiMH
	- Typ NiMH<br>■ Nachladedauer ca. 3h30
	- Nachladedauer ca. 3h30<br>■ Akkubetrieb (min.) ca. 5h45 ■ Akkubetrieb (min.)<br>■ Akkubetrieb (max.)
		- ca. 8h30 (nur 1 Kanal eingeschaltet, AC-Kopplung)
- **Externe Stromversorgung** 
	- Netzspannung
	- **Frequenz**<br>**Notat Frequenz**
	- verbrauch

**Polarität** 

**Ausgangsspannung Strom** 

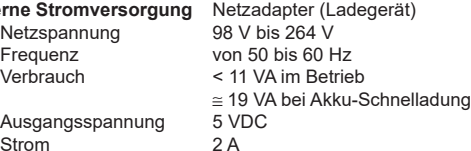

 $\widehat{+}$ 

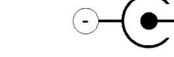

# **MESSKANÄLE**

BNC-Buchsen liegen entsprechend den Sicherheitsstandards in Vertiefungen. Achten Sie darauf, entsprechendes Zubehör zu verwenden.

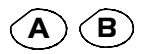

**<sup>A</sup> <sup>B</sup>** Durch einmaliges Drücken wird Kanal A (oder B) ausgewählt und das entsprechende Menü aufgerufen.

Durch zweimaliges Drücken wird der Kanal wieder abgewählt.

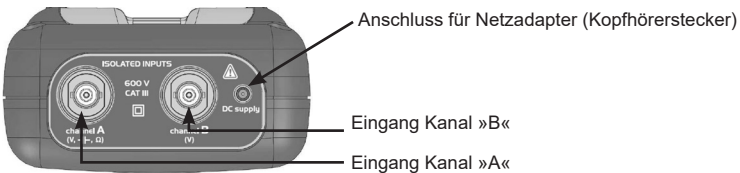

# **BETRIEBSARTWAHL**

### **OSZILLOSKOP:**

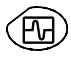

Wählt die Betriebsart Oszilloskop

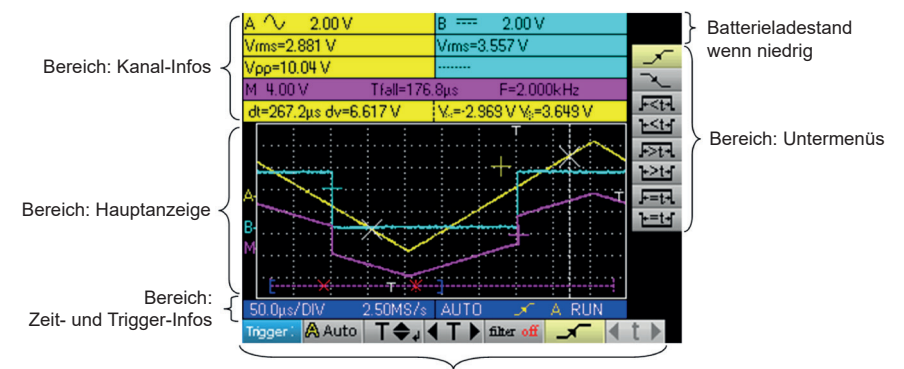

Bereich: Menü-Balken

### **MULTIMETER:**

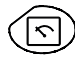

Wählt die Betriebsart Multimeter

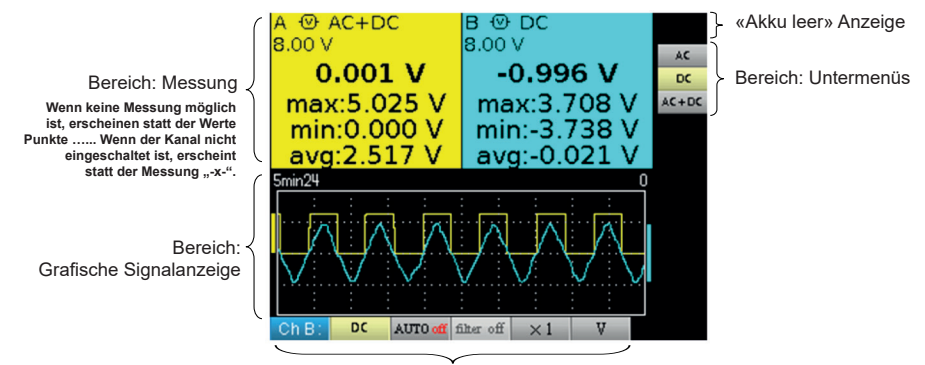

Bereich: Hauptmenü

### **OBERSCHWINGUNGSANALYSE:**

Das Gerät analysiert Signale im Frequenzbereich von 40 bis 450 Hz.

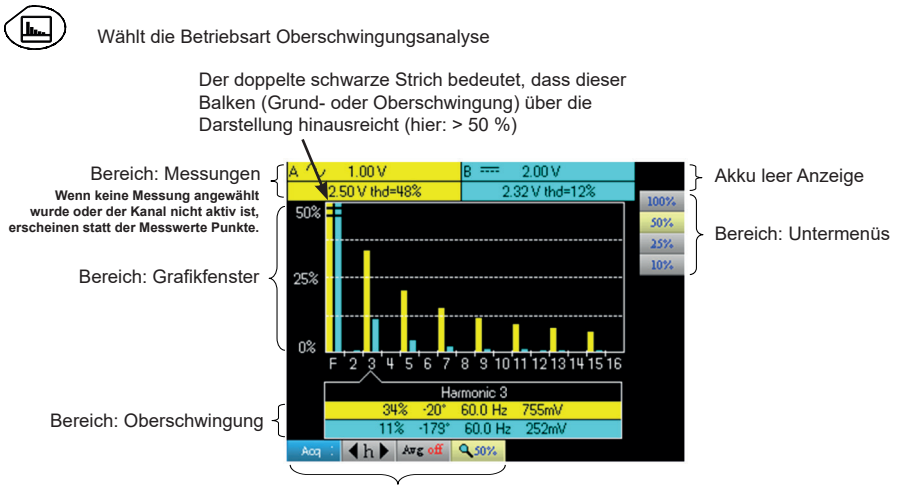

Bereich: Menü-Balken

### **WARTUNG**

#### **AKTUALISIERUNG DER INTEGRIERTEN GERÄTESOFTWARE:**

- Melden Sie sich auf http:/www.chauvin-arnoux.com
- Das Update finden Sie im Abschnitt "Support" im "Download-Bereich"<br>■ Laden Sie über die Gerätesoftware Metrix Oszilloskop Loader Scope" o
- Laden Sie über die Gerätesoftware Metrix Oszilloskop, "Loader Scope" die Firmware herunter, die Ihrem Gerätemodell entspricht.
- Laden Sie auch die Bedienungsanleitung der Firmware herunter
- Lesen Sie zuerst die Bedienungsanleitung und bringen Sie dann Ihr Gerät auf neuesten Stand.

#### **KOMMUNIKATIONSANSCHLUSS MIT USB/OPTISCHEM ANSCHLUSS:**

Die Kommunikation zwischen PC und Instrument erfolgt über eine optische USB-Verbindung, die über das Verbindungskabel HX0056-Z hergestellt wird.

- Schließen Sie den USB-Steckverbinder des Kabels an eine USB-Schnittstelle des PC an (installieren Sie gegebenenfalls vorher den mit dem Kabel mitgelieferten Treiber auf Ihrem PC).
- Schließen Sie den optischen Steckverbinder des Kabels an den optischen Anschluss des eingeschalteten Instruments an.
- Starten Sie SX-METRO oder SX-DMM.

### **PRESENTAZIONE DELLO STRUMENTO**

Questi oscilloscopi hanno la particolarità di raggruppare 3 apparecchi in uno:

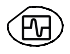

**IT**

un oscilloscopio digitale da laboratorio, destinato all'analisi dei segnali presenti in elettronica ed elettrotecnica,

un multimetro 2 canali, 8000 punti,

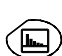

un analizzatore « di armoniche », per la divisione di 2 segnali, simultaneamente con la loro armonica fondamentale e le loro 31 prime armoniche.

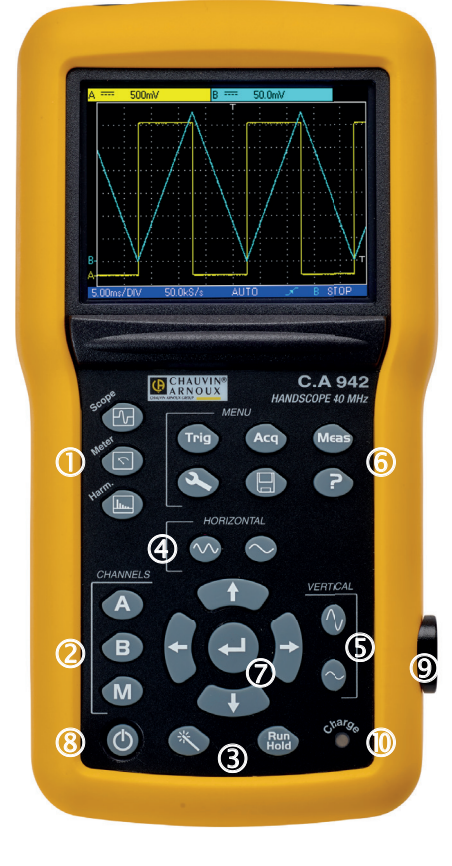

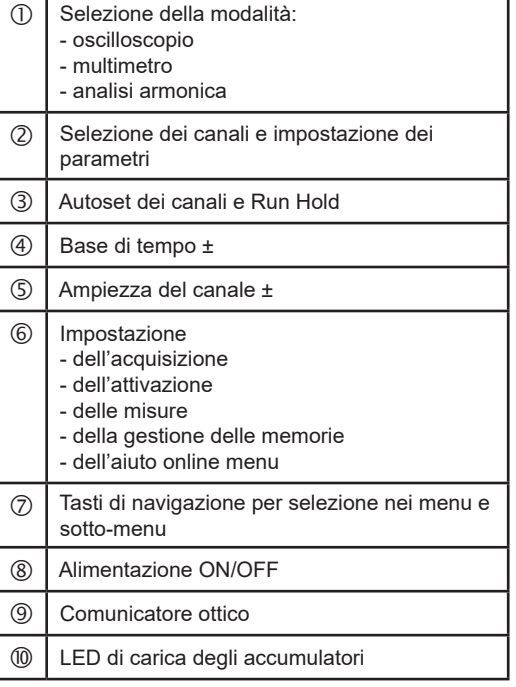

### **INSTALLAZIONE DEGLI ACCUMULATORI:**

Se necessario, gli accumulatori (1) sono accessibili, sulla facciata posteriore dell'oscilloscopio dopo rotazione del lucchetto a «quarto di giro» (2) in senso antiorario; utilizzate una moneta (3):

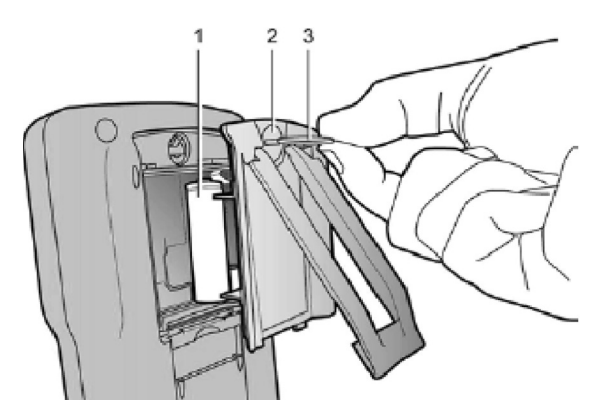

Messa in servizio tramite una breve pressione sul tasto qui a lato e messa fuori servizio tramite una pressione prolungata(apparizione di un messaggio di arresto e suono di un bip).

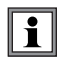

**Con l'alimentazione esterna, potete utilizzare il vostro oscilloscopio, sia che le batterie siano scariche, sia che siano difettose, perfino assenti.**

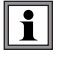

#### **E' possibile, ma sconsigliato, utilizzare delle pile alcaline standard (tipo AA) a sostituzione degli accumulatori, ma attenzione:**

- in questo caso, non collegate l'alimentazione esterna, perché a strumento spento, il meccanismo di carica si attiva, il che può portare alla distruzione delle pile e danneggiare lo strumento ;
- non lasciare troppo tempo le pile all'interno dello strumento in modo da evitare qualsiasi problema di perdita degli elementi.

### **CARICA:**

Gli accumulatori si caricano quando l'oscilloscopio è spento, ma quando è, nel contempo, collegato all'alimentazione esterna.

Durante la carica rapida degli accumulatori, il LED sulla facciata anteriore è acceso.

Esso lampeggia nelle seguenti condizioni:

- **PEDITE:** precarico degli accumulatori fortemente scarichi
- temperatura troppo debole o troppo elevata
- accumulatori danneggiati.

Quando la carica è terminata, il LED si spegne.

Se la carica si interrompe prima della fine, il led rimane acceso un minuto per ricordare all'utente che la carica non è completa.

### **ALIMENTAZIONE:**

**Batteria** 6 x 1,2 V - LR6 o AA Tipo NiMH ■ Durata della carica circa 3 ore 30<br>■ Autonomia min. circa 5 ore 45 ■ Autonomia min.<br>■ Autonomia max. circa 8 ore 30 (1 canale disattivato, accoppiamento AC)

### **Alimentazione esterna USB** Caricabatteria<br>**Alimentazione di rete** 98 V a 264 V

- Tensione di rete<br>■ Frequenza
- 
- 
- **Tensione**
- Frequenza da 50 a 60 Hz<br>■ Consumo < 11 VA in funz < 11 VA in funzione ≅ 19 VA in carica rapida batteria
	- 2 A

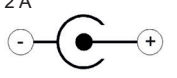

**Polarità** 

# **I CANALI DI MISURA**

Le prese BNC sono in spinotti per rispettare le norme di sicurezza. NB: utilizzate accessori compatibili.

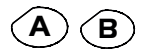

**B** Una sola pressione seleziona il canale A (o B) e fa apparire il menu corrispondente. Due pressioni deselezionano il canale.

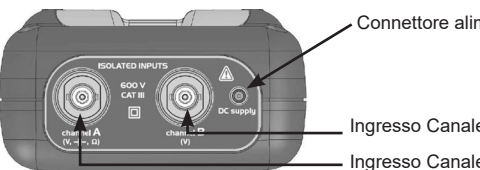

Connettore alimentazione esterna (Spina Jack)

Ingresso Canale "B"

- Ingresso Canale "A"

# **SCELTA DELLA MODALITÀ**

### **OSCILLOSCOPIO:**

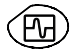

seleziona la modalità Oscilloscopio

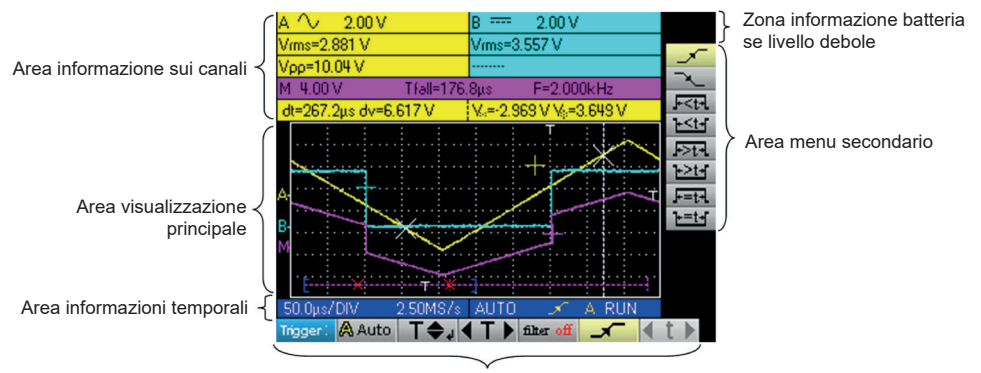

Area menu principale

### **MULTIMETRO:**

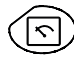

seleziona la modalità Multimetro

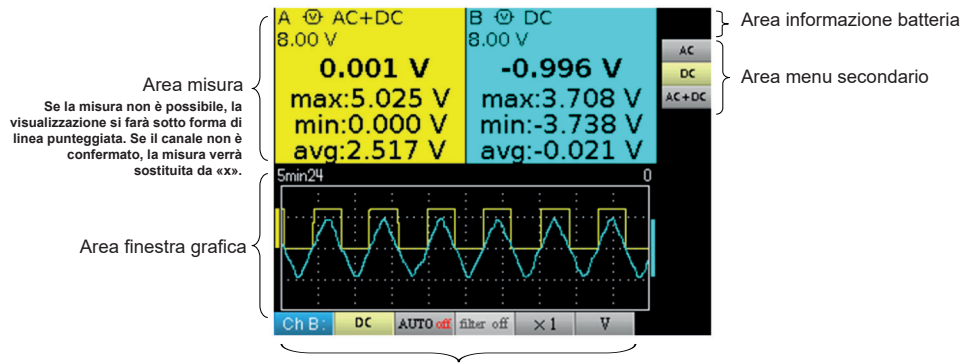

Area menu principale

### **ANALIZZATORE DI ARMONICHE:**

Lo strumento permette un'analisi di segnali di frequenza compresa fra 40 e 450 Hz.

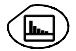

seleziona la modalità Analizzatore di armoniche

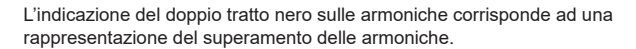

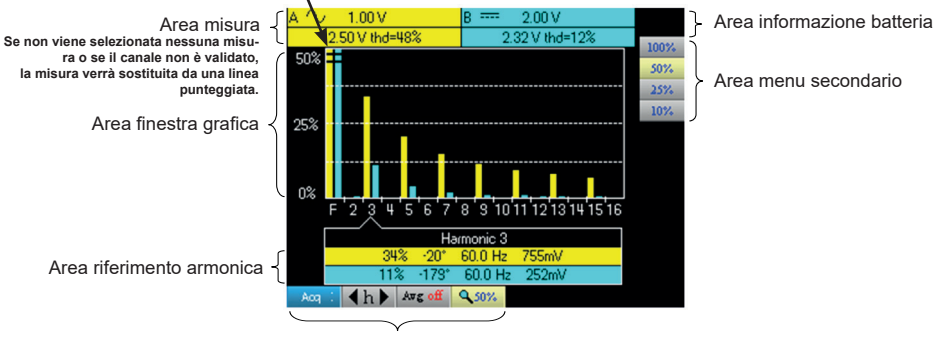

Area menu principale

### **MANUTENZIONE**

#### **AGGIORNAMENTO DEL SOFTWARE INTERNO DELLO STRUMENTO:**

- Collegatevi al sito http:/www.chauvin-arnoux.com
- Nella rubrica "Supporto", selezionate «Spazio Download»<br>■ Scaricate il Firmware corrispondente al modello del vostro
- Scaricate il Firmware corrispondente al modello del vostro strumento mediante il software imbarcato Metrix Oscilloscopio, "Loader Scope"
- Scaricate anche il manuale d'uso del predetto Firmware<br>■ Si rimanda a questo manuale d'uso per aggiornare il vos
- Si rimanda a questo manuale d'uso per aggiornare il vostro strumento.

### **COMUNICAZIONE TRAMITE USB/OTTICO:**

Il dialogo tra l'apparecchio ed il PC niene effettuato tramite via il collegamento USB/ ottico che costituisce il cavo HX0056-Z.

- Collegate il lato USB del cavo ad uno degli ingressi USB del PC (installate se necessario i driver forniti con il cavo).
- Collegate la presa ottica all'oscilloscopio accesso.
- Avviate SX-METRO o SX-DMM.

# **PRESENTACIÓN DEL INSTRUMENTO**

Estos osciloscopios tienen la particularidad de agrupar 3 aparatos en uno:

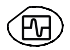

**ES**

un osciloscopio digital de laboratorio, destinado al análisis de señales presentes en electrónica y electrotécnica,

un multímetro de 2 vías y 8 000 puntos,

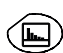

un analizador de armónicos para la descomposición de 2 señales, simultáneamente con su fundamental y sus 31 primeros armónicos.

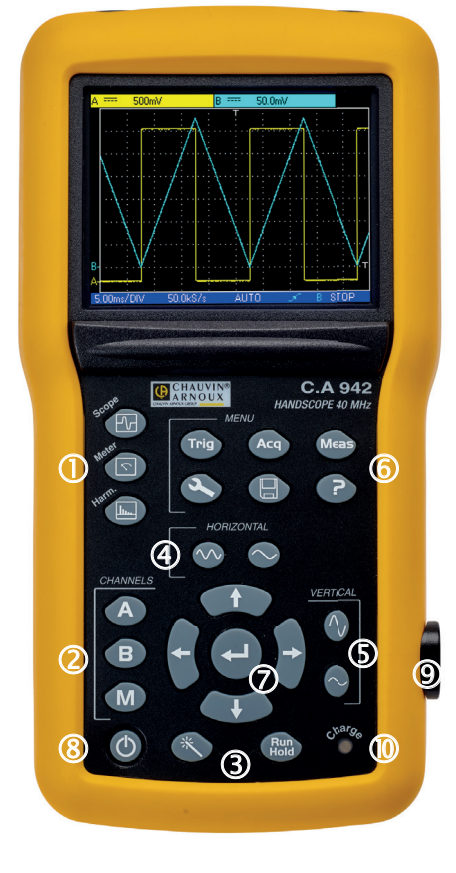

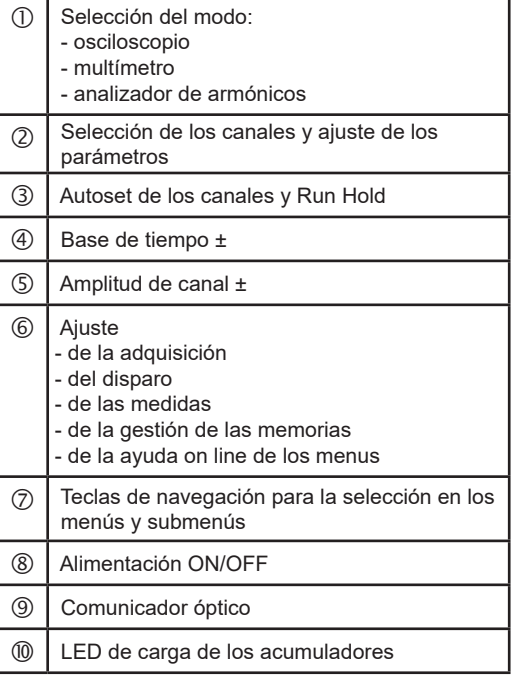

### **ENCENDIDO / APAGADO**

### **COLOCACIÓN DE LOS ACUMULADORES:**

Si es necesario, es posible acceder a los acumuladores (1) por la cara trasera del osciloscopio tras girar el cierre un «cuarto de giro» (2) en el sentido antihorario; utilice una moneda (3):

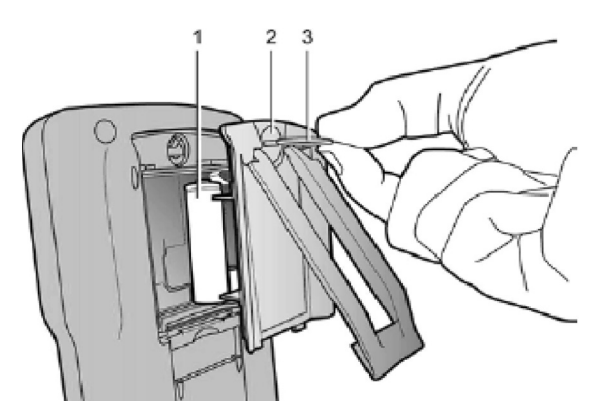

Encendido mediante pulsación breve de esta tecla y apagado mediante pulsación larga (aparición de mensaje de apagado y señal sonoraip.

**Con la alimentación externa se puede utilizar el osciloscopio indepen-dientemente de si las baterías están cargadas, defectuosas o ausentes.**

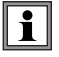

#### **Aunque se desaconseja, es posible utilizar pilas alcalinas estándar (tipo AA) para sustituir los acumuladores, no obstante:**

- en tal caso, no conecte la alimentación externa porque con el instrumento apagado el mecanismo de carga se activa, lo cual puede conllevar la destrucción de las pilas y dañar el instrumento ;
- no deje las pilas dentro del instrumento durante demasiado tiempo para evitar problemas de fuga de elementos.

### **CARGA:**

Los acumuladores se cargan cuando el osciloscopio está apagado aunque conectado a la alimentación externa. Durante la carga rápida de los acumuladores, el LED de la cara delantera está encendido.

Parpadea en las siguientes condiciones:

- **Paragaged Finding** precarga de los acumuladores muy descargados
- temperatura demasiado baja o demasiado alta<br>■ acumuladores dañados
- acumuladores dañados.

Cuando la carga se completa, el LED se apaga.

Si se interrumpe la carga antes de que termine, el LED permanece encendido durante un minuto para recordar al usuario que la carga no se ha completado.

**ES**

### **ALIMENTACIÓN:**

- **Acumuladores** 6 x 1,2 V LR6 o AA ■ Tipo<br>■ Duración de la carga aprox. 3h30 ■ Duración de la carga aprox. 3h30<br>■ Autonomía min. aprox. 5h45 Autonomía min.<br>Autonomía max. aprox. 8h30 (1 vía desactivada, acoplamientoe AC)
- **Alimentación externa USB** Cargador de batería<br>**El Tensión de red** 98 V a 264 V
	- Tensión de red<br>■ Frecuencia
	-
	-
	- **Tensión**

■ Frecuencia de 50 a 60 Hz<br>■ Consummo < 11 VA en fun < 11 VA en funcionamiento

- ≅ 19 VA en carga rápida batería
- 

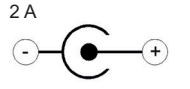

**Polaridad** 

### **LOS CANALES DE MEDIDA**

Las tomas BNC están en pozos para cumplir con las normas de seguridad. Asegúrese de utilizar accesorios compatibles.

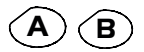

**A** Con una sola pulsación se selecciona el canal A (o B) y se abre el menú correspondiente. Una doble pulsación deselecciona el canal.

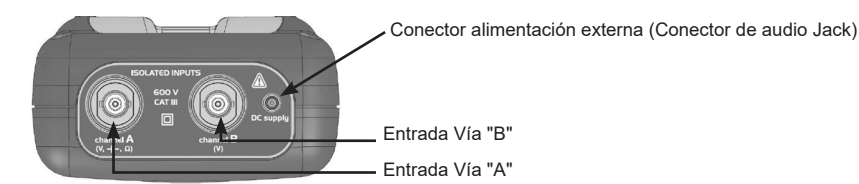

# **ELECCIÓN DE MODO**

### **OSCILOSCOPIO:**

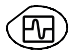

selecciona el modo de Osciloscopio

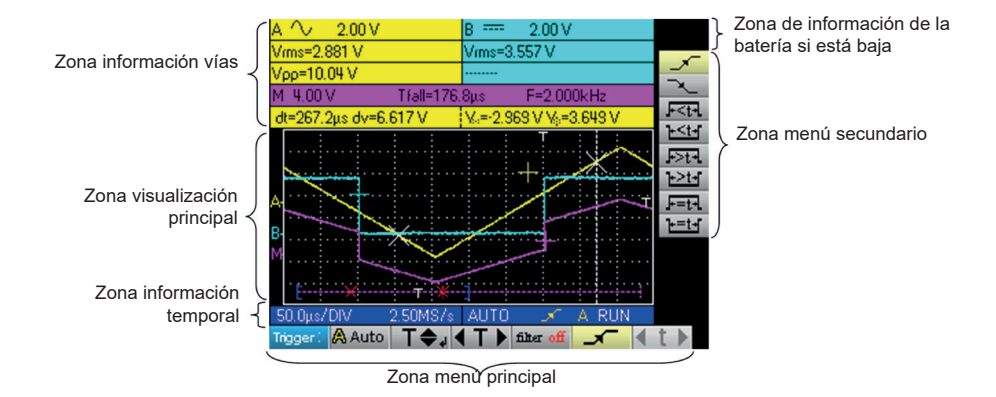

### **MULTÍMETRO:**

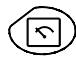

selecciona el modo de Multímetro

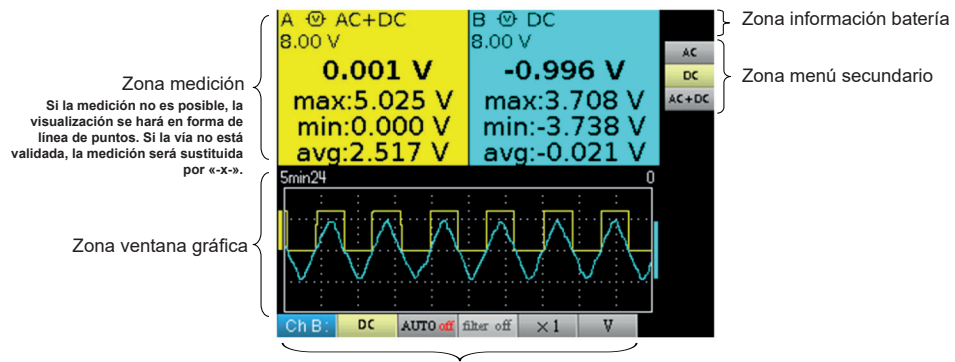

Zona menú principal

### **ANALIZADOR DE ARMÓNICOS:**

El instrumento permite un análisis de señales de frecuencia entre 40 y 450 Hz.

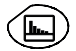

selecciona el modo de Analizador de armónicos

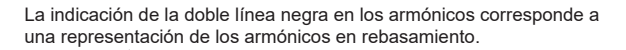

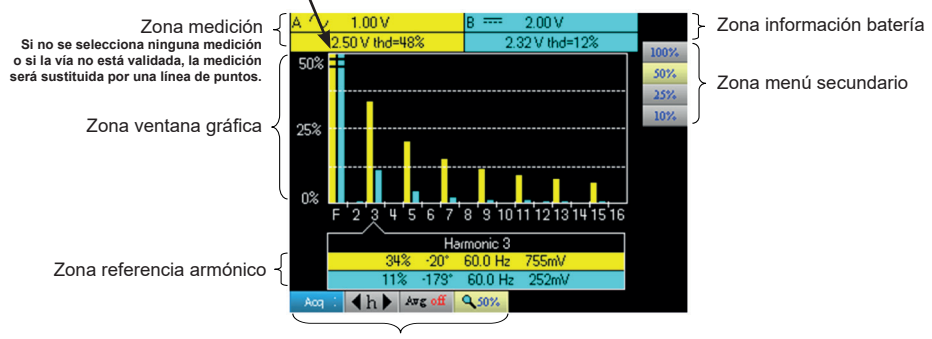

Zona menú principal

### **MANTENIMIENTO**

### **ACTUALIZACIÓN DEL FIRMWARE DEL INSTRUMENTO:**

- Entre en el sitio Web http:/www.chauvin-arnoux.com
- En la sección «Soporte», seleccione «Área de descarga»<br>■ Descargue el firmware correspondiente al modelo de su inst
- Descargue el firmware correspondiente al modelo de su instrumento mediante el software Metrix Oscilloscope, «Loader Scope»
- Descargue también el manual de instrucciones de este firmware
- Remítase a este manual de instrucciones para actualizar su instrumento.

#### **COMUNICAIÓN POR USB/ÓPTICA:**

El diálogo entre el aparato y el PC se realiza mediante el enlace USB/óptico que constituye el cable HX0056-Z.

- Conecte el lado USB del cable a una de las entradas USB del PC (si es necesario, instale el driver incluido con el cable).
- Conecte la toma óptica en el osciloscopio encendido.
- Inicie SX-METRO o SX-DMM.

# **BESKRIVNING AV INSTRUMENTET**

Det som är specifikt för dessa oscilloskop är att de är 3 instrument i ett:

**∕ म**न

**SV**

ett digitalt laboratorieoscilloskop för analys av elektroniska och elektrotekniska signaler,

en multimeter med 2 kanaler, 8 000 siffror,

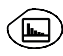

En övertonsanalysator för samtidig nedbrytning av 2 signaler med deras grundton och deras 31 första övertoner.

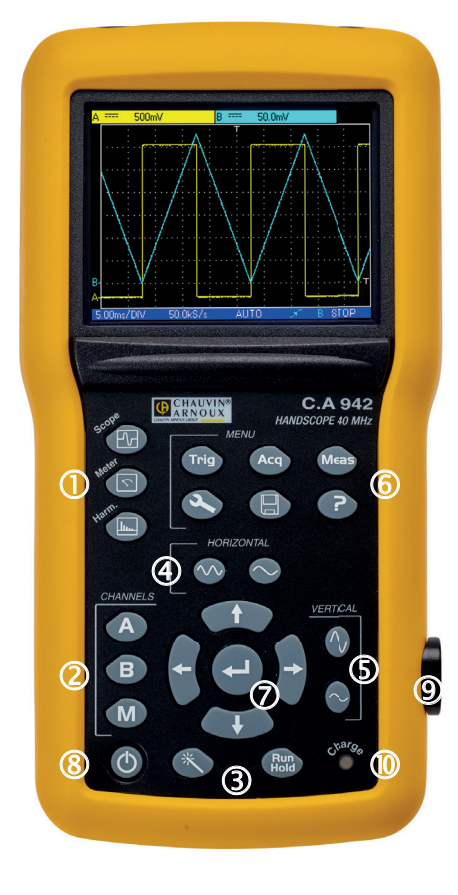

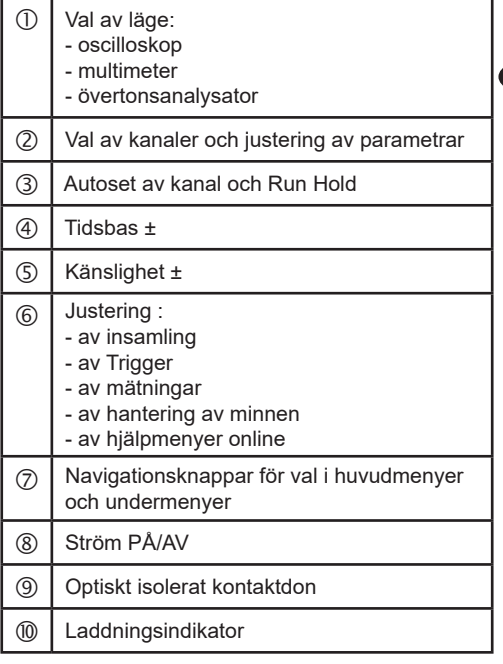

**SV**

# **START/AVSTÄNGNING**

### **INSTALLATION AV BATTERIERNA:**

Vid behov är batterierna(1) åtkomliga från oscilloskopets bakre panel efter att du vridit låset ett «kvarts varv» (2) motsols med hjälp av ett mynt (3):

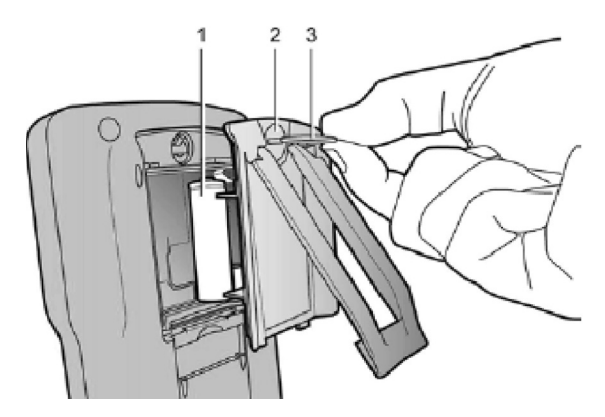

Instrumentet slås på med ett kort tryckning på knappen. Du stänger av instrumentet med en lång tryckning på knappen (en avstängningsmeddelande visas och en pipsignal ljuder)

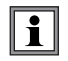

**Tack vare extern strömförsörjning kan du använda ditt oscilloskop trots att batterierna är tomma, defekta eller till och med saknas.**

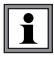

#### **Det är möjligt, men rekommenderas inte, att använda alkaliska standardbatterier (AA-typ), men var försiktig i detta fall:**

- anslut inte den externa strömförsörjningen eftersom laddningsmekanismen aktiveras när instrumentet är avstängt vilket kan leda till att batterierna förstörs och instrumentet skadas;
- lämna inte batterierna i instrumentet för länge för att undvika eventuella problem på grund av batteriläckage.

### **LADDNING:**

Batterierna laddas när oscilloskopet är avstängt men anslutet till den externa strömförsörjningen. Frampanelens LED-lampa lyser under snabbladdningen av batterierna.

Den blinkar under följande situationer:

- förladdning av mycket tomma batterier
- för låg eller hög temperatur<br>■ batterierna skadade.
- batterierna skadade.

LED-lampan slocknar när laddningen är klar.

Om batteriet inte är fulladdat kommer LED-lampan att lysa i en minut för att påminna användaren om att laddningen inte var klar.

### **STRÖMFÖRSÖRJNING:**

- **Uppladdningsbart batteri** 6 x 1,2 V LR6 eller AA<br>■ Typ NiMH
	- $\blacksquare$  Typ  $\blacksquare$  NiMH
	- Laddningstid cirka 3h30<br>■ Min. batteritid cirka 5h45
	- $\blacksquare$  Min. batteritid cirka<br> $\blacksquare$  Max. batteritid cirka
	- 8h30 (1 kanal avaktiverad, AC-koppling)

### **USB extern strömförsörjning** Batteriladdare<br> **EN** Nätverksspänning 98 V till 264 V

- Nätverksspänning 98 V till 264<br>■ Frekvens från 50 till 60 Hz
- Frekvens från 50 till 60 Hz
- Förbrukning
- **B** Spänning
- 
- 
- $\cong$  19 VA snabbladdning<br>5 VDC
- 2 A  $\widehat{\ast}$
- **Polaritet**

# **KANALER FÖR MÄTNING**

För att uppfylla säkerhetsstandarderna har BNC-uttagen placerats in fördjupningar. Var noga med att använda kompatibla tillbehör.

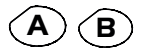

**A** En enda tryckning väljer kanal A (eller B) och visar motsvarande meny. Genom att trycka två gånger avmarkerar du kanalen.

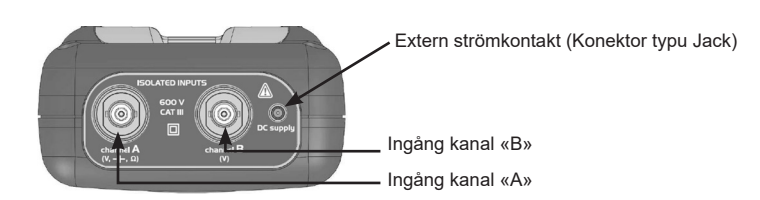

# **VAL AV LÄGE**

### **OSCILLOSKOPLÄGE:**

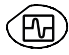

Tryck på denna knapp för att välja «Oscilloskop»

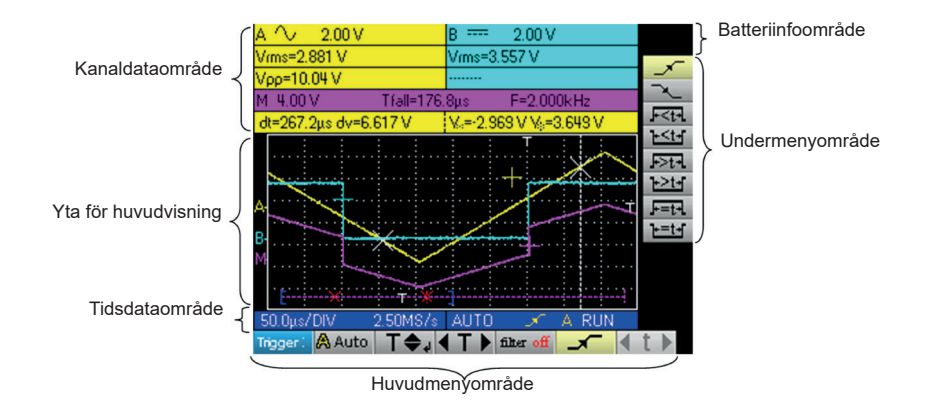

### **MULTIMETERLÄGE:**

Genom att trycka på denna knapp väljs «Multimeter»-läget. Det finns två oberoende digitala multimetrar med 8 000 siffror

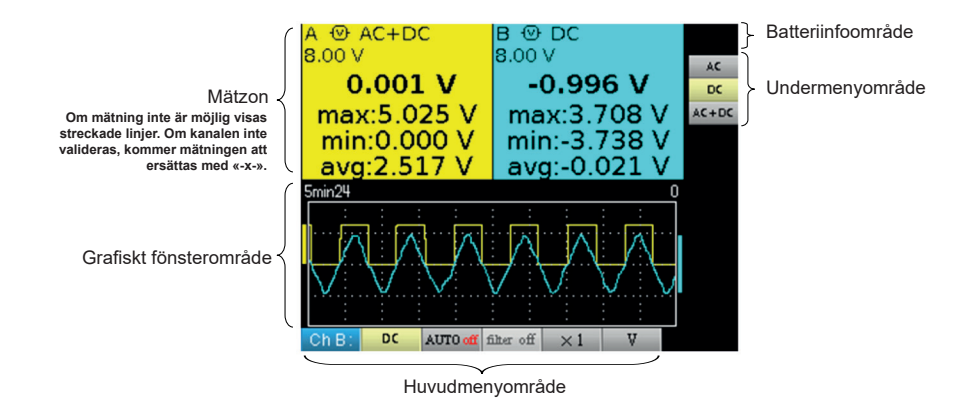

### **ÖVERTONANALYSATOR-LÄGE:**

Instrumentet gör det möjligt att analysera frekvenssignaler mellan 40 och 450 Hz.

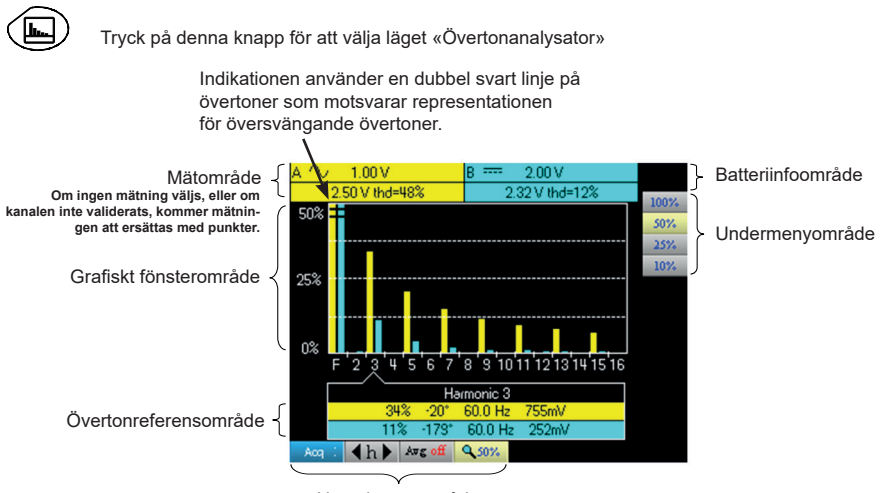

Huvudmenyområde

# **UNDERHÅLL**

### **UPPDATERING AV INSTRUMENTETS FASTA PROGRAMVARA:**

- Logga in på sidan http:/www.chauvin-arnoux.com
- I avsnittet «Support» väljer du «Download Center»<br>■ I adda ner den fasta programvaran som motsvarar de
- Ladda ner den fasta programvaran som motsvarar den modell du har köpt. Använd applikationen Metrix Oscilloscope, Loader Scope för att göra det
- Ladda också ner installationsanvisningarna för den fasta programvaran
- Konsultera denna installationsanvisning för att uppdatera ditt instrument.

### **KOMMUNIKATION USB / OPTIK:**

Dialogen mellan instrumentet och datorn sker via den USB-/optiska länk som HX0056-Z-kabeln tillhandahåller.

- Anslut kabelns USB till en av datorns USB-portar (vid behov kan du installera drivrutinen som levereras med kabeln).
- Anslut den optiska kontakten till oscilloskopet efter att du startat det.
- Öppna SX-METRO eller SX-DMM.

**仪器的介绍**

这些示波器的特殊之处在于是由三个仪器组成的一个仪器 :

48 (নি)

**ZH**

- 便携式数字示波器,用于分析电子和电气工程中的信号 ,
- 2 通道,8000 点万用表 ,
- $\circledR$

"谐波"分析仪,用于 2 个信号的分解,同时分解其基本和前 31 个谐波。

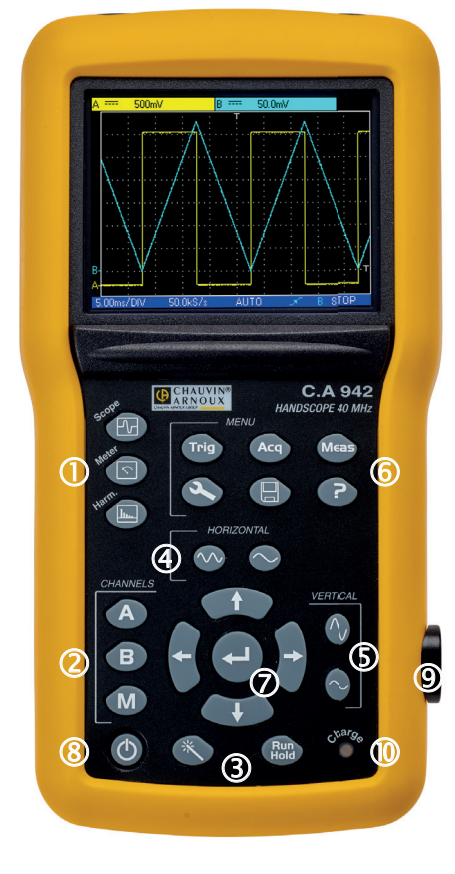

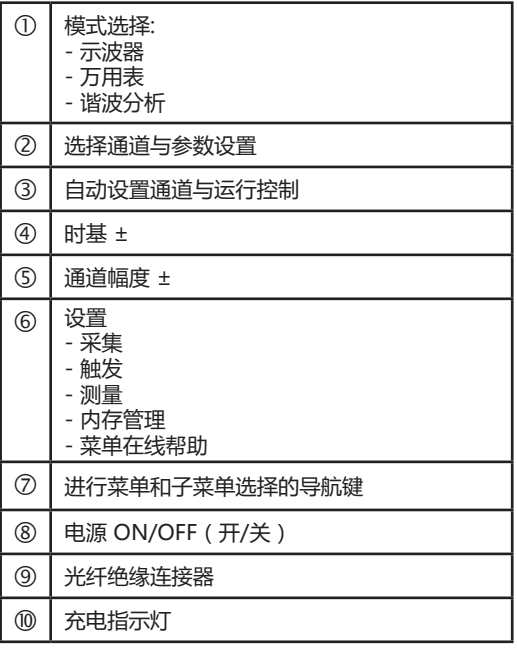

### **运行/关闭**

### **安装蓄电池:**

如有必要,逆时针旋转"四分之一圈"锁定装置(2)后,可从示波器的背面触及蓄电池(1);使用一枚硬币(3);

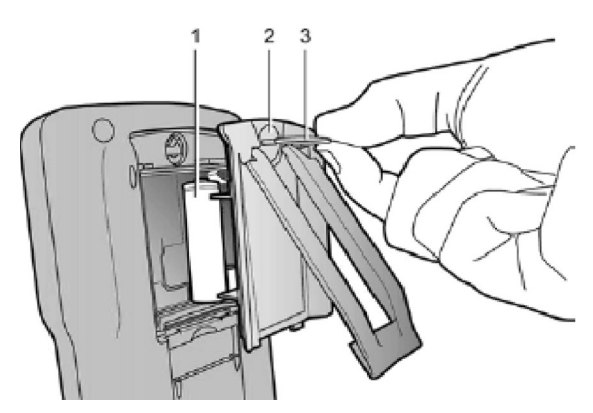

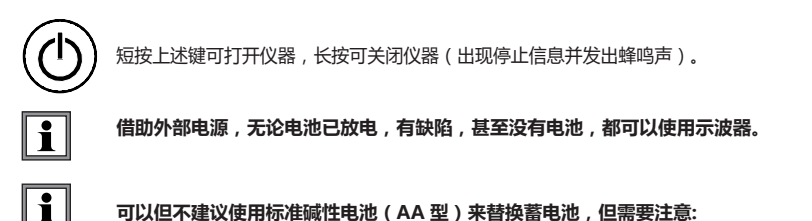

**可以但不建议使用标准碱性电池(AA 型)来替换蓄电池,但需要注意:**

- 在这种情况下,请勿连接外部电源,因为仪器已关闭,充电机制已激活,可能会损坏电池并损坏仪器;
- 不要将电池在仪器中放置太长时间,以免出现电池泄漏问题。

### **充电 :**

在示波器处于关闭状态时,在连接到外部电源时蓄电池会自动充电。 在电池快速充电期间,正面面板上的 LED 指示灯会亮起。

在以下情况下指示灯会呈现闪烁状态:

- 对大量放电的蓄电池进行预充电
- 温度过低或过高
- 蓄电池损坏

充电结束,LED 灯熄灭。 如果在充电结束前中断电源, 则 LED 灯会保持常亮一分钟, 以提醒用户充电未完成。 **ZH**

### **电源:**

- **蓄电池** 6 x 1.2 V LR6 或 AA
	- 类型 镍氢电池
	- 充电时间 大约 3 小时 30 分
	- 最小续航时间 大约 5 小时 45 分<br>■ 最大续航时间 大约 8 小时 30 分
		- 最大续航时间 大约 8 小时 30 分 (已禁用 1 个通道,交流连接)
- USB 外部电源<br> **■** USB 外部电源
	-
	-
	-
	- 电压
	- 网络电压 98 V 至 264 V ■ 频率 50 至 60 Hz<br>■ 消耗 < 11 VA 运行 < 11 VA 运行 ≅ 19 VA 用于快速电池充电
	- 极性

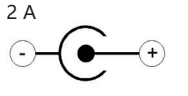

### **测量通道**

BNC 插头位于舱中,符合安全标准。 请使用适配的附属装置。

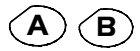

 $\mathbf{A}$  )  $\angle$  **B** )  $\rightarrow$  只需按一下即可选择通道 A ( 或 B ) 并显示相应的菜单。 双击取消选择通道。

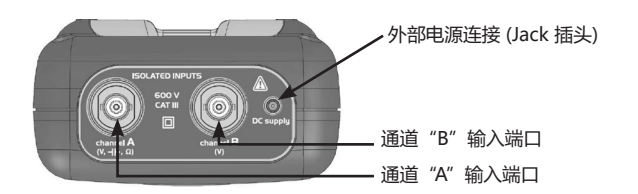
## **模式选择**

#### **示波器:**

**COL** 

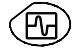

## 选择示波器模式

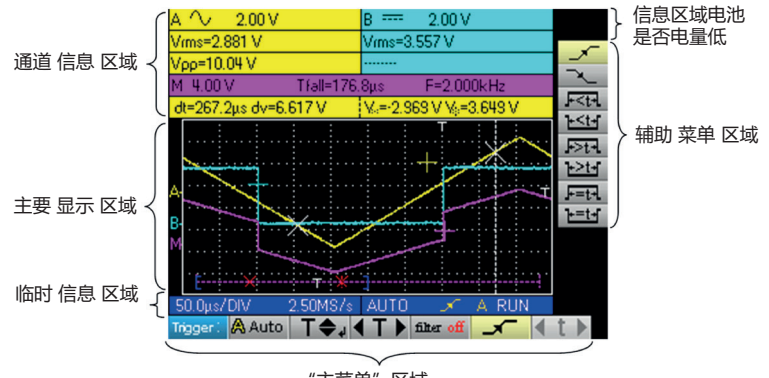

"主菜单"区域

### **万用表模式:**

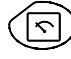

选择万用表模式

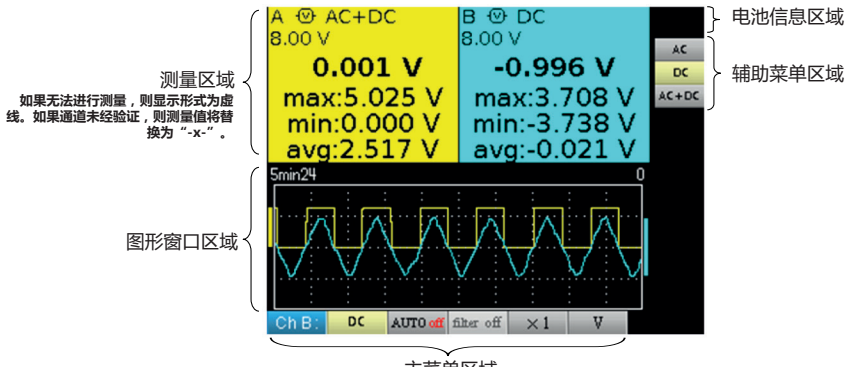

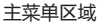

#### **谐波分析:**

该仪器可以分析频率为 40 至 450 Hz 之间的信号。

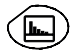

选择谐波分析模式

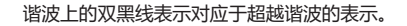

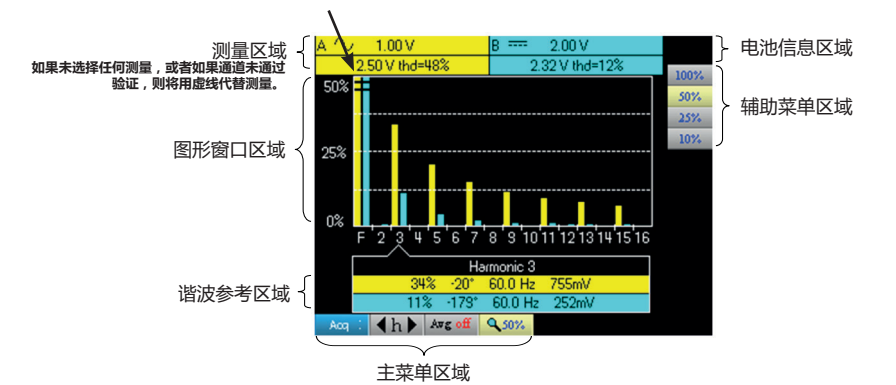

**维护**

#### **更新仪器的内部软件:**

- 连接到网站 http:/www.chauvin-arnoux.com<br>■ 在"支持"部分中,选择"下载区域"
- 在"支持"部分中,选择"下载区域"
- 通过 Metrix 示波器嵌入式软件"Loader Scope"下载与仪器型号相对应的固件。
- 同时下载此固件的使用说明书
- 请参阅本说明手册以更新您的仪器。

#### **通过 USB / 光缆连接:**

仪器和 PC 之间的对话是通过 HX0056-Z 电缆构成的 USB /光缆链路实现的。

- 将电缆的 USB 端连接到 PC 的 USB 输入之一 (如有必要, 安装电缆随附的驱动程序)。
- 将光缆插孔连接到有源示波器。
- 启动 SX-METRO 或 SX-DMM.

# **PŘEDSTAVENÍ PŘÍSTROJE**

Tyto osciloskopy představují kombinaci 3 zařízení:

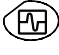

**CS**

Přenosný digitální osciloskop určený pro analýzu signálů přítomných v elektronice a elektrotechnice,

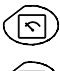

2kanálový multimetr s 8000 body,

analyzátor "harmonických složek" pro rozklad 2 signálů současně s jejich základními a prvními 31 harmonickými složkami.

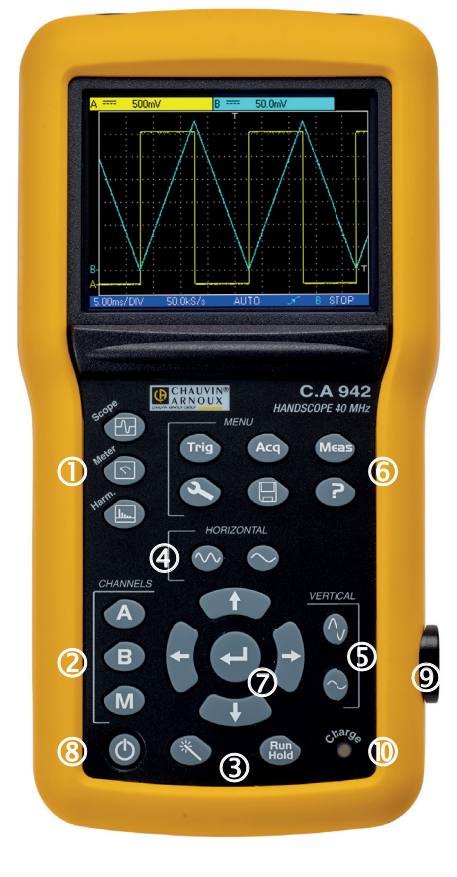

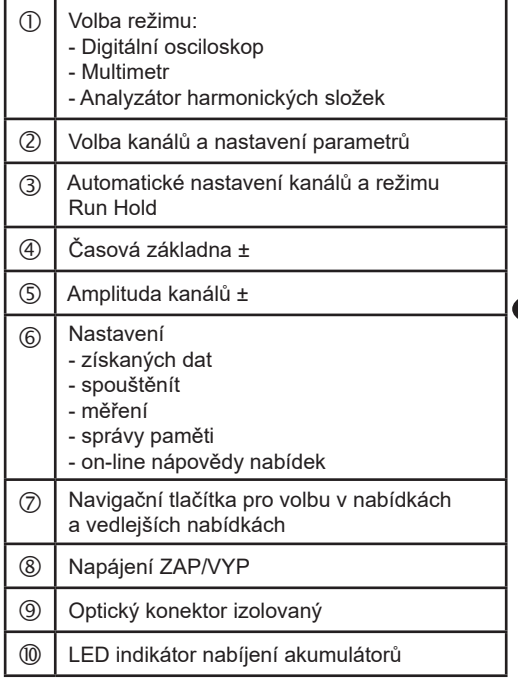

# **UVEDENÍ DO PROVOZU/VYPNUTÍ**

## **VLOŽENÍ AKUMULÁTORŮ:**

V případě potřeby jsou akumulátory (1) přístupné na zadní straně osciloskopu po otočení zámku "o čtvrt otáčky" (2) proti směru hodinových ručiček; použijte minci (3):

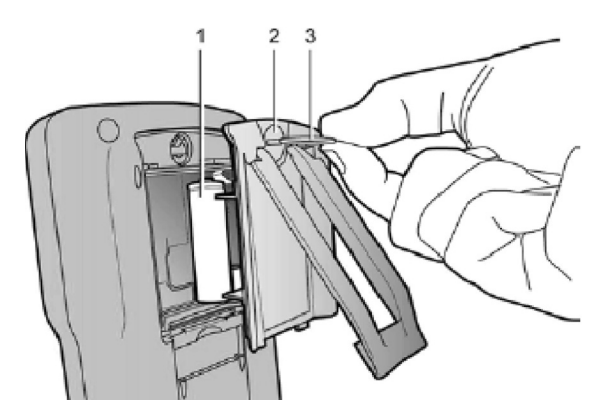

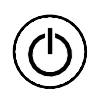

Aktivace krátkým stisknutím výše uvedeného tlačítka a deaktivace dlouhým stisknutím (zobrazí se zpráva o vypnutí a ozve se pípnutí).

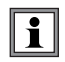

**S externím napájecím zdrojem můžete svůj osciloskop používat i tehdy, pokud jsou akumulátory vybité, vadné nebo chybí.**

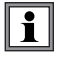

**K výměně je možné použít standardní alkalické baterie (typ AA), ale nedoporučuje se to. Ale pozor:**

- v takovém případě nepřipojujte externí napájecí zdroj, protože přístroj je vypnutý a je aktivován nabíjecí mechanismus, který může zničit baterie a poškodit přístroj;
- nenechávejte baterie v přístroji příliš dlouho, aby nedošlo k úniku elektrolytu z článků.

### **NABÍJENÍ:**

Akumulátory se nabíjejí, když je osciloskop vypnutý, připojením k externímu napájení. Během rychlého nabíjení akumulátorů svítí LED indikátor na předním panelu.

Za níže uvedených podmínek bliká:

- nabíjení silně vybitých akumulátorů<br>■ příliš nízká nebo příliš vysoká teplot
- příliš nízká nebo příliš vysoká teplota<br>■ poškozené akumulátory.
- poškozené akumulátory.

Po dokončení nabíjení LED indikátor zhasne.

Pokud je nabíjení přerušeno před dokončením, LED indikátor zůstane svítit po dobu jedné minuty, aby uživateli připomněl, že nabíjení není dokončeno.

### **NAPÁJENÍ:**

- **Akumulátor** 6 x 1,2 V LR6 nebo AA<br>■ Tvp 10 NiMH
	-
	- Typ<br>■ Doba nabíjení
	- Doba nabíjení přibl. 3 hod 30 min<br>■ Doba fungování na akumulátor min. cca 5 hod 45 min
	- Doba fungování na akumulátor min. cca 5 hod 45 min<br>■ Doba fungování na akumulátor max. cca 8 hod 30 min Doba fungování na akumulátor max. cca 8 hod 30 min (1 kanál deaktivován, propojení AC)

- Síťové napětí<br>■ Frekvence
- 
- 
- Napětí 5 V(DC)
- **Externí napájecí zdroj USB** Nabíječka akumulátorů<br> **EXEC** Síťové napětí **USB** 98 V až 264 V Frekvence 50 až 60 Hz < 11 VA při provozu ≅ 19 VA při rychlém dobíjení akumulátoru<br>5 V(DC) 2 A  $\widehat{\ast}$ 
	- **Polarita**

# **KANÁLY MĚŘENÍ**

Konektory BNC jsou v jímkách z důvodů dodržení bezpečnostních norem. Používejte pouze slučitelná příslušenství.

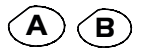

**A** Jednoduchým stisknutím vyberete kanál A (nebo B) a zobrazí se odpovídající nabídka. Dvojitým stisknutím zrušíte výběr kanálu.

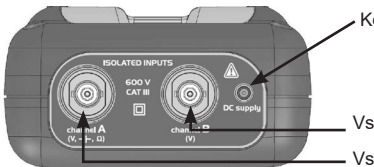

Konektor pro externí napájení (konektor typu Jack)

Vstup kanálu "B"

- Vstup kanálu "A"

# **VOLBA REŽIMU**

## **OSCILOSKOP:**

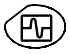

zvolí režim Osciloskop

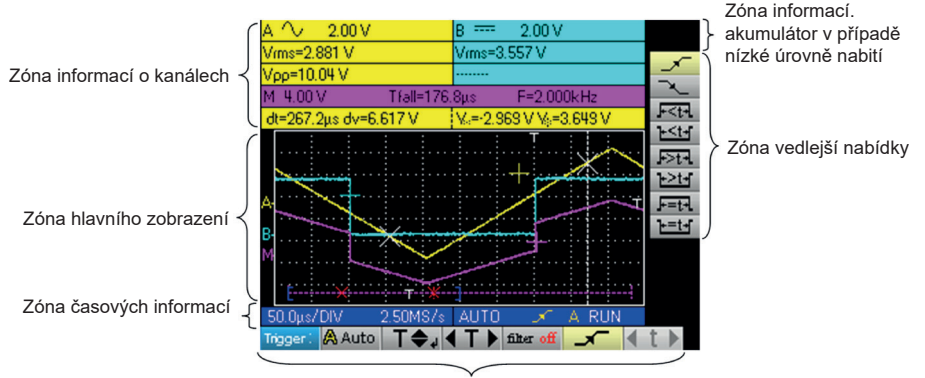

Zóna hlavní nabídky

### **MULTIMETR:**

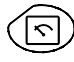

zvolí režim Multimetr

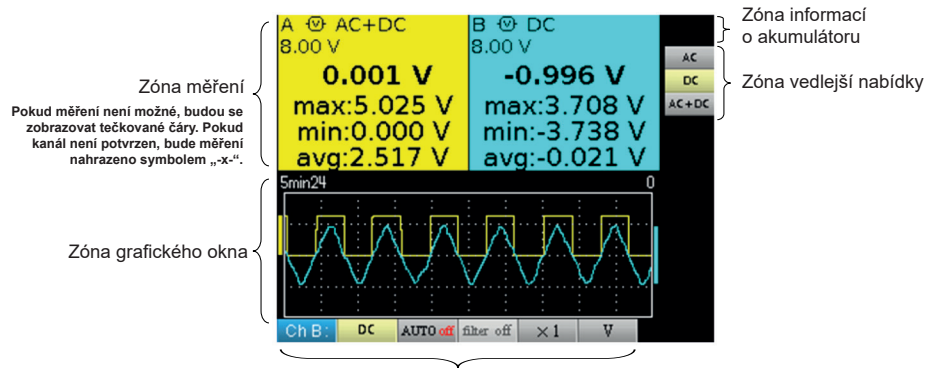

Zóna hlavní nabídky

### **ANALYZÁTOR HARMONICKÝCH SLOŽEK:**

Nástroj umožňuje analýzu signálů frekvence v rozsahu 40 až 450 Hz.

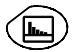

zvolí režim Analýzy harmonických složek

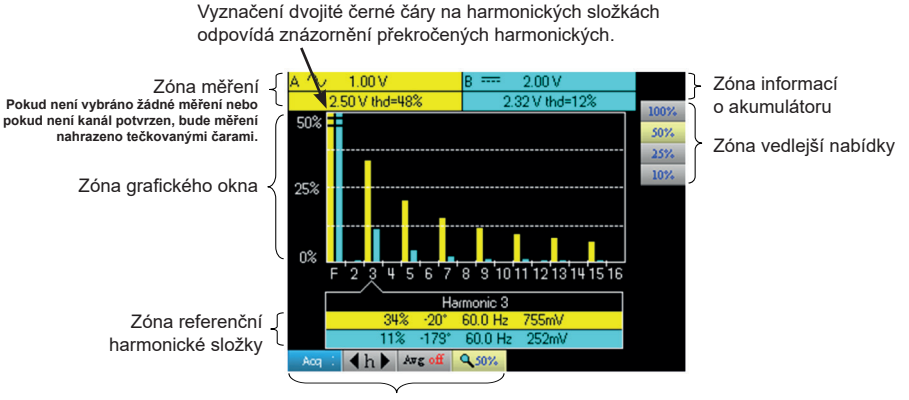

Zóna hlavní nabídky

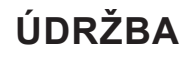

## **AKTUALIZACE INTERNÍHO SOFTWARU PŘÍSTROJE:**

- Navštivte stránky http:/www.chauvin-arnoux.com.
- V části "Podpora" vyberte "Ke stažení".
- Stáhněte si firmware odpovídající modelu vašeho přístroje pomocí integrovaného softwaru Metrix Osciloskop, "Loader Scope".
- Stáhněte si také návod k použití tohoto firmwaru.
- Aktualizujte svůj přístroj podle tohoto návodu.

#### **KOMUNIKACE PŘES USB/OPTIKU:**

Dialog mezi přístrojem a PC je realizován prostřednictvím USB/optického připojení zajištěného kabelem HX0056-Z.

- Připojte stranu kabelu s USB konektorem k jednomu z USB vstupů počítače (v případě potřeby nainstalujte ovladač dodaný s kabelem).
- Připojte optický konektor ke spuštěnému osciloskopu.<br>■ Spusťte software nebo SX-DMM
- Spusťte software nebo SX-DMM.

## **PRESENTATIE VAN HET APPARAAT**

Deze oscilloscopen omvatten in feite drie apparaten:

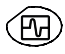

**NL**

een digitale laboratoriumoscilloscoop, bestemd voor het analyseren van aanwezige elektrische en elektronische signalen,

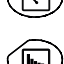

een 2 weg multimeter, 8000 punten,

een Fourieranalyse-apparaat, voor het scheiden van 2 signalen, gelijktijdig met hun grondfrequentie en de 31 eerste harmonischens.

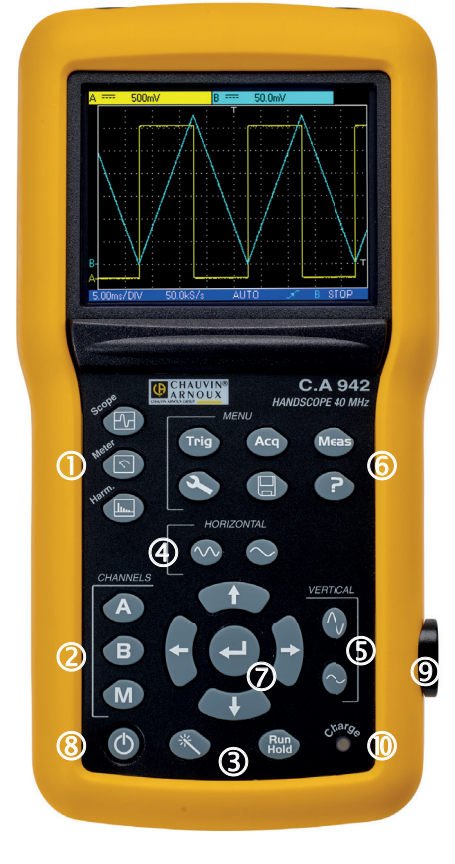

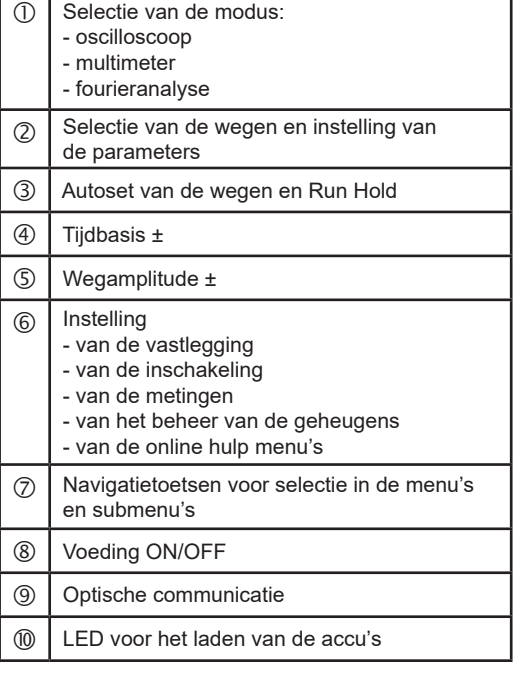

#### **PLAATSING VAN DE ACCU'S:**

Indien nodig zijn de accu's (1) toegankelijk aan de achterkant van de oscilloscoop nadat u de vergrendeling een kwartslag (2) tegen de klok in hebt gedraaid; gebruik een muntstuk (3):

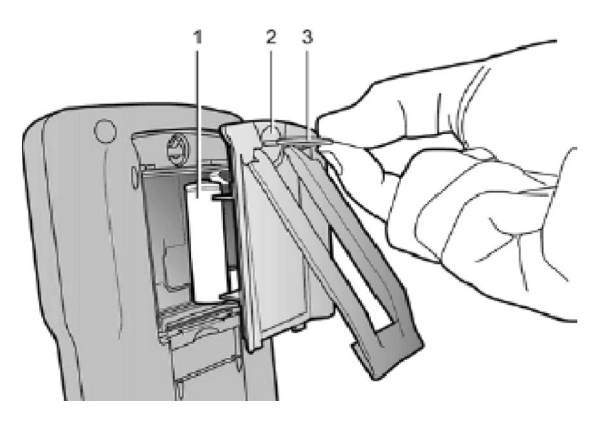

Inschakelen door kort te drukken op de toets hiernaast en uitschakelen door land drukken( een bericht wordt weergeven en een pieptoon klinkt).

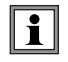

**Met de externe voeding kunt u uw oscilloscoop altijd gebruiken, zelfs met lege, defecte of afwezige accu's.**

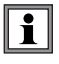

**Het is mogelijk maar afgeraden om standaard alkalinebatterijen te gebruiken (type AA) ter vervanging van de accu's, maar let op:**

- in dit geval mag u de externe voeding niet aansluiten, want met uitgeschakeld instrument wordt het laadmechanisme ingeschakeld, wat kan leiden tot beschadiging van de batterijen en het instrument;
- laat de batterijen niet te lang in het instrument om problemen van lekken van de elementen te voorkomen.

#### **LADEN:**

De accu's worden geladen terwijl de oscilloscoop uitgeschakeld is, maar wel is aangesloten op de externe voeding. Tijdens het snelladen van de accu's brandt de LED op de voorkant.

Deze knippert in de volgende situaties:

- voorladen van sterk ontlade accu's<br>
 te lage of te hoge temperatuur
- te lage of te hoge temperatuur
- **beschadigde accu's.**

Wanneer het opladen voltooid is, dooft de led.

Als het opladen voor het einde onderbroken wordt, blijft de led een minuut lang branden om de gebruiker eraan te herinneren dat de accu niet volledig is opgeladen.

### **VOEDING:**

- 
- **Accu's** 6 x 1,2 V LR6 of AA<br>■ Type NiMH ■ Type<br>■ Laadtijd ong. 3h30<br>ong. 5h45
	-
	- Autonomie min.<br>■ Autonomie max. ong. 8h30 (1 weg uitgeschakeld, koppeling AC)
	-
- **Externe voeding USB** Acculader<br> **EXTERNE Acculader**<br> **EXTERNE Acculader**<br>
Acculader<br> **EXTERNE Acculader** 
	-
	- Frequentie
	-
	- Spanning 5 V<br>Stroom 2 A Stroom

■ Netspanning 98 V tot 264<br>■ Frequentie 50 tot 60 Hz < 11 VA in werking ≅ 19 VA bij snelladen accu

**Polariteit** 

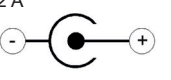

## **DE MEETWEGEN**

De BNC-aansluitingen bevinden zich in dompelbuizen, om de veiligheidsnormen te respecteren. Zorg dat u compatibele accessoires gebruikt.

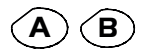

Door een keer te drukken wordt het kanaal A (of B) geselecteerd en verschijnt het bijbehorende menu. Door twee keer te drukken wordt het selecteren van het kanaal geannuleerd.

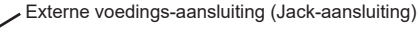

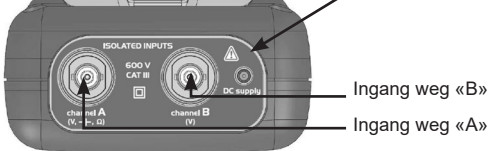

## **KEUZE VAN DE MODUS**

## **OSCILLOSCOOP:**

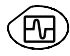

selecteert de Oscilloscoopmodus

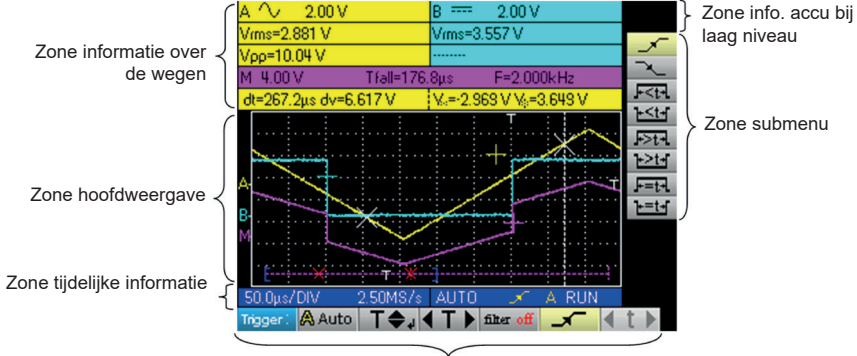

Zone hoofdmenu

#### **MULTIMETER:**

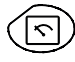

selecteert de Multimetermodus

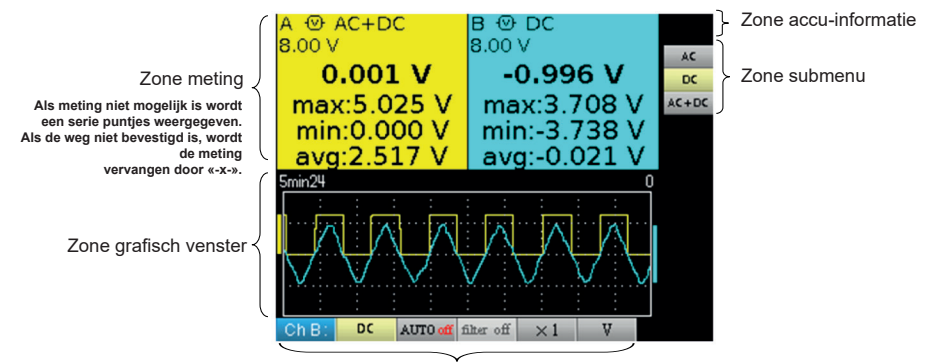

Zone hoofdmenu

### **FOURIERANALYSE:**

Met het instrument kunnen frequentiesignalen tussen 40 en 450 Hz geanalyseerd worden.

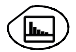

selecteert de modus Analyseapparaat voor harmonischen

De aanduiding van een dubbele zwarte streep op de harmonischen komt overeen met een weergave van de harmonischen in overschrijding.

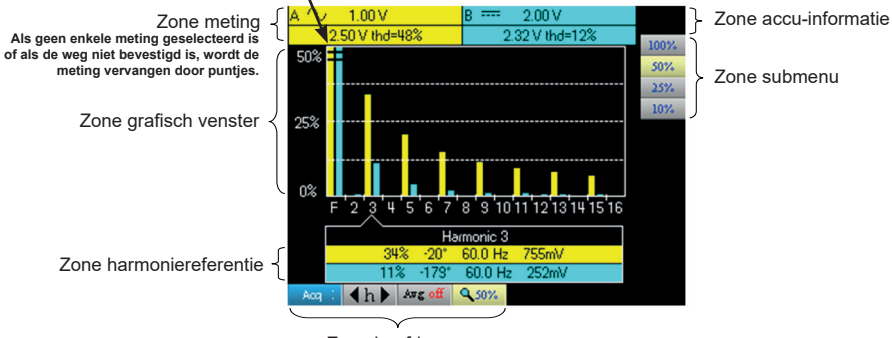

Zone hoofdmenu

## **ONDERHOUD**

#### **UPDATE VAN DE INTERNE SOFTWARE VAN HET INSTRUMENT:**

- Ga naar de website http://www.chauvin-arnoux.com
- Selecteer in de rubriek «Support», «Espace Téléchargement»<br>
Supportention of the bili het model van uw instrument behorende Firm
- Download de bij het model van uw instrument behorende Firmware via de ingebouwde software Metrix Oscilloscope, «Loader Scope»
- Download eveneens de instructiehandleiding van deze Firmware<br>■ Raadpleeg deze instructiehandleiding om uw instrument te undat
- Raadpleeg deze instructiehandleiding om uw instrument te updaten.

#### **COMMUNICATIE VIA USB/OPTISCHE VERBINDING:**

De dialoog tussen het apparaat en de PV vindt plaats via de USB/optische verbinding gevormd door de HX0056-Z kabel.

- Sluit de USB zijde van het snier aan op één van de USB ingangen van de PC (installeer indien nodig de met de kabel geleverde driver).
- Sluit de optische aansluiting aan op de ingeschakelde oscilloscoop.
- Start SX-METRO of SX-DMM.

## **PREZENTACJA URZĄDZENIA**

Te oscyloskopy łączą w sobie funkcje 3 urządzeń w jednym:

ʹͲΓ

**PL**

oscyloskop cyfrowy laboratoryjny, przeznaczony do analizy sygnałów występujących w układach elektronicznych i elektrycznych,

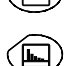

miernik uniwersalny 2-kanałowy, 8000 punktów,

analizator "harmonicznych", do rozkładu 2 sygnałów, równoczesnego z podstawą i 31 pierwszymi harmonicznymi.

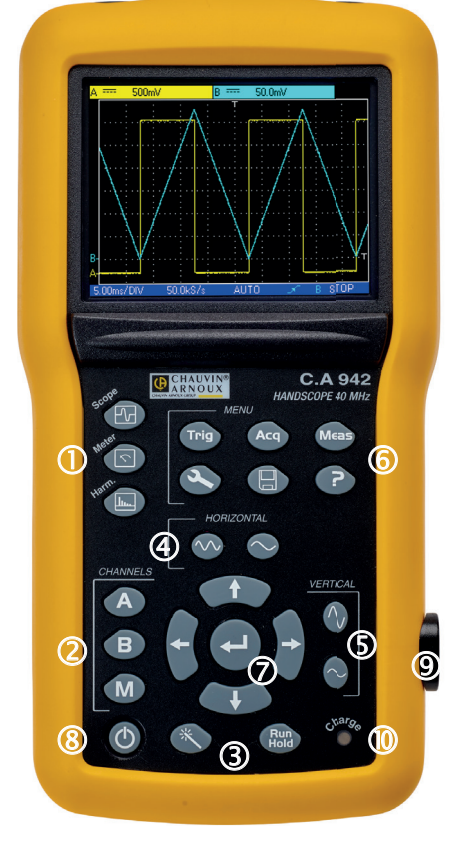

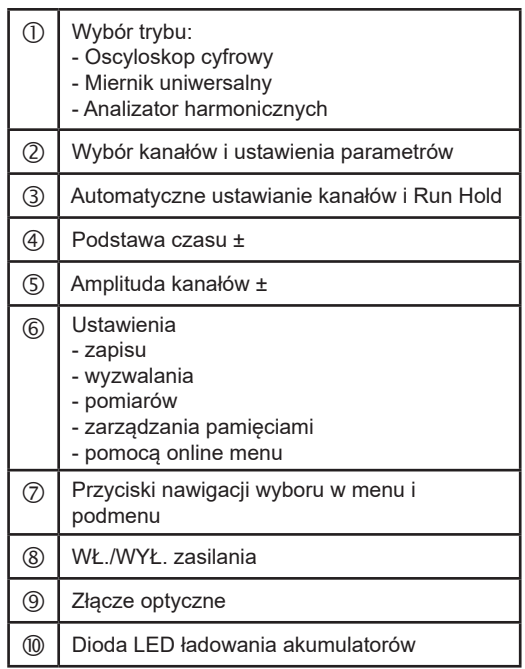

**PL**

## **AUTOMATYCZNE WŁĄCZANIE/WYŁĄCZANIE**

## **MONTAŻ AKUMULATORÓW:**

Jeżeli zachodzi potrzeba, akumulatory są (1) są dostępne z tyłu oscyloskopu po obróceniu blokady o ćwierć obrotu (2) w kierunku w lewo; do tego celu można użyć monety (3):

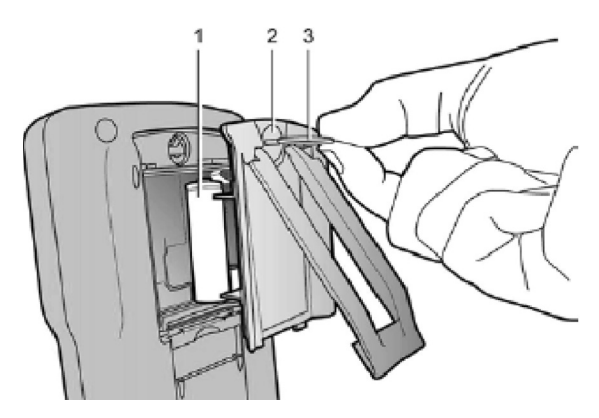

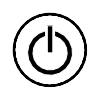

Uruchomienie następuje po krótkim naciśnięciu przycisku, a wyłączenie po długim naciśnięciu przycisku (wyświetlenie komunikatu o wyłączeniu i sygnał bip).

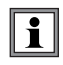

**Przy zasilaniu zewnętrznym oscyloskopu można używać, gdy akumulatory są rozładowane, uszkodzone, a nawet wymontowane.**

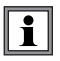

**Istnieje możliwość użycia standardowych baterii alkalicznych (typu AA) zamiast akumulatorów (nie zalecamy tego rozwiązania), ale należy zwrócić uwagę na następujące elementy:**

- w takim przypadku, nie należy podłączać zasilania zewnętrznego, ponieważ po wyłączeniu instrumentu włącza się układ ładowania co może prowadzić do uszkodzenia baterii i instrumentu;
- nie należy pozostawiać zbyt długo baterii w instrumencie, aby uniknąć problemów związanych z nieszczelnością ogniw.

#### **ŁADOWANIE:**

Akumulatory ładują się, gdy oscyloskop jest wyłączony i podłączony do zasilania zewnętrznego. W czasie szybkiego ładowania akumulatorów, włącza się dioda LED na panelu przednim.

Miga w następujących warunkach:

- wstepne ładowanie silnie rozładowanych akumulatorów
- temperatura za mała lub za duża
- akumulatory uszkodzone.

Po zakończeniu ładowania, dioda LED gaśnie.

Jeżeli ładowanie zostanie przerwane przed końcem, dioda LED pozostanie włączona przez jedną minutę, aby przypomnieć użytkownikowi, że ładowanie nie zostało dokończone.

## **ZASILANIE:**

- **Akumulatory** 6 x 1,2 V LR6 lub AA<br>■ Tvp NiMH
	-
	- Typ NiMH
	- Czas ładowania bok. 3 h 30<br>■ Czas działania min. bok. 5 h 45 Czas działania min.<br>Czas działania maks.
	- Czas działania maks. ok. 8 h 30 (1 kanał wyłączony, sprzężenie AC)

## **Zasilanie zewnętrzne USB** Ładowarka akumulatora<br>**Labilatorie Sieci** 98 V do 264 V

- Napięcie sieci 98 V do 264 V<br>■ Czestotliwość od 50 do 60 Hz
- Częstotliwość<br>Zużycie energii
- 
- 
- Napięcie 5 V<br>■ Nateżenie 2 A Natężenie
- **Biegunowość**

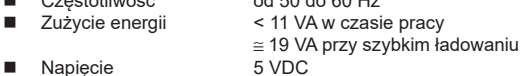

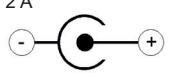

## **KANAŁY POMIAROWE**

Gniazda BNC znajdują się w zagłębieniach, aby zachować normy bezpieczeństwa. Używać wyłącznie kompatybilnych akcesoriów.

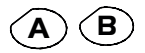

**A B** Jedno naciśnięcie wybiera kanał A (lub B) i wyświetla odpowiednie menu. Podwójne naciśnięcie usuwa wybór kanału.

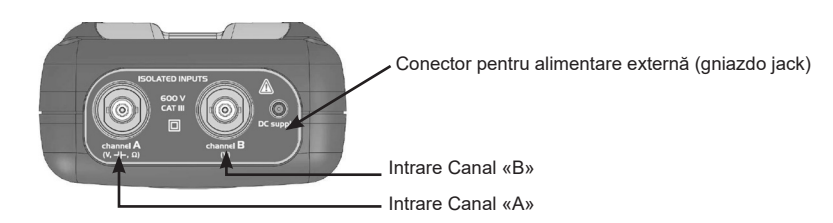

# **WYBÓR TRYBU**

### **OSCYLOSKOP:**

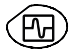

wybór trybu oscyloskopu

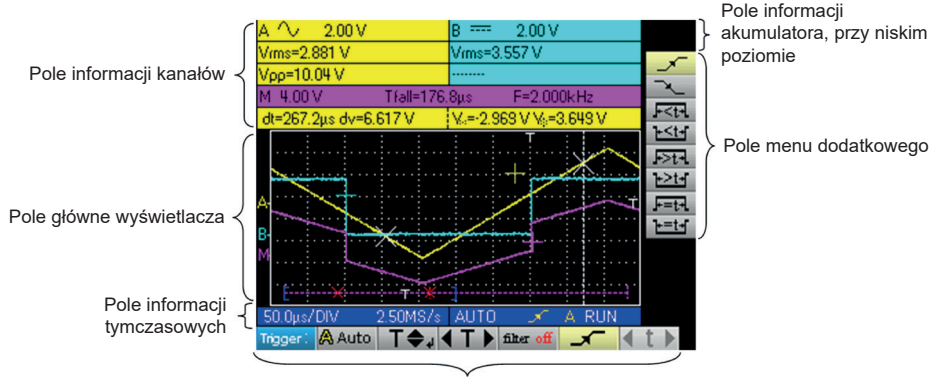

Pole menu głównego

### **MIERNIK UNIWERSALNY:**

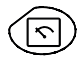

wybór trybu miernika uniwersalnego

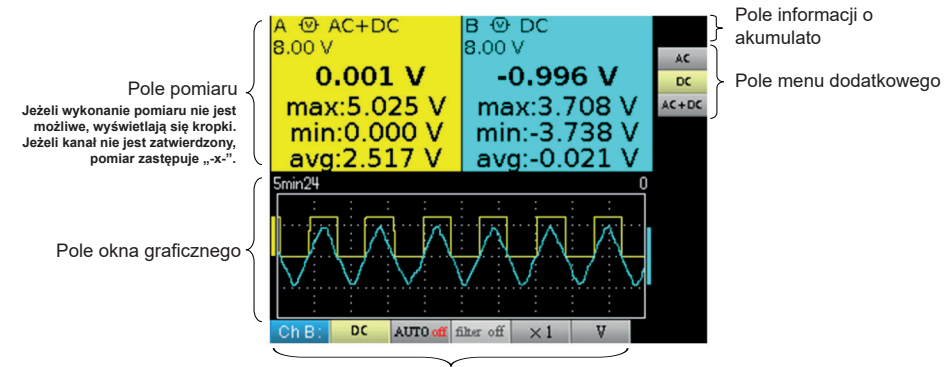

Pole menu głównego

### **ANALIZATOR HARMONICZNYCH:**

Instrument umożliwia analizę sygnałów częstotliwości między 40 a 450 Hz.

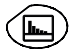

wybór trybu analizatora harmonicznych

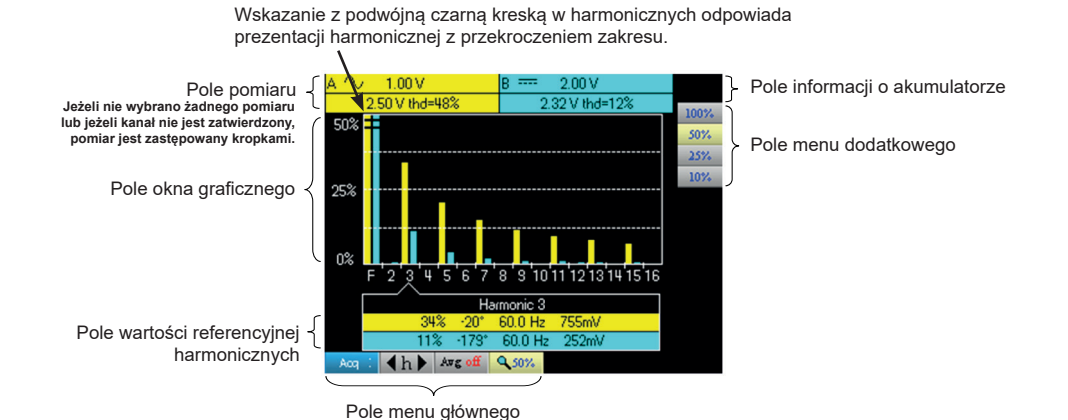

## **OBSŁUGA TECHNICZNA**

#### **AKTUALIZACJA OPROGRAMOWANIA WEWNĘTRZNEGO INSTRUMENTU:**

- Należy odwiedzić stronę http://www.chauvin-arnoux.com
- W zakładce "Support", należy wybrać "Download Center".
- Pobrać oprogramowanie wewnętrzne odpowiednie dla modelu instrumentu za pomocą wbudowanego oprogramowania Metrix Oscilloscope, "Loader Scope"
- Należy również pobrać instrukcję instalacji oprogramowania
- Należy skorzystać z instrukcji instalacji, aby zaktualizować instrument.

#### **KOMUNIKACJA PRZEZ USB/ZŁĄCZE OPTYCZNE:**

Komunikacja urządzenia z komputerem odbywa się poprzez połączenie USB/optyczne za pomocą kabla HX0056-Z.

- Podłączyć wtyczkę USB do jednego z portów USB komputera (w razie potrzeby zainstalować sterownik dostarczony z kablem).
- Podłączyć wtyczkę optyczną do włączonego oscyloskopu.
- **Uruchomić SX-METRO lub SX-DMM.**

## **PREZENTAREA APARATULUI**

Aceste osciloscoape au particularitatea de a grupa 3 aparate în unul singur:

′⊓ਜ

**RO**

un osciloscop digital de laborator, destinat analizei semnalelor prezente în electronică şi electrotehnică,

un multimetru cu 2 canale, 8.000 puncte,

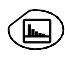

un analizor "de armonice", pentru descompunerea a 2 semnale, simultan cu fundamentala acestora şi cu primele 31 armonice.

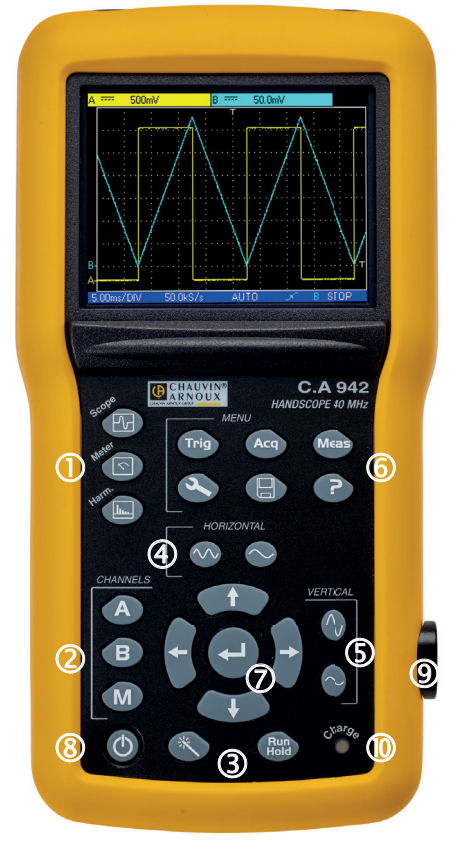

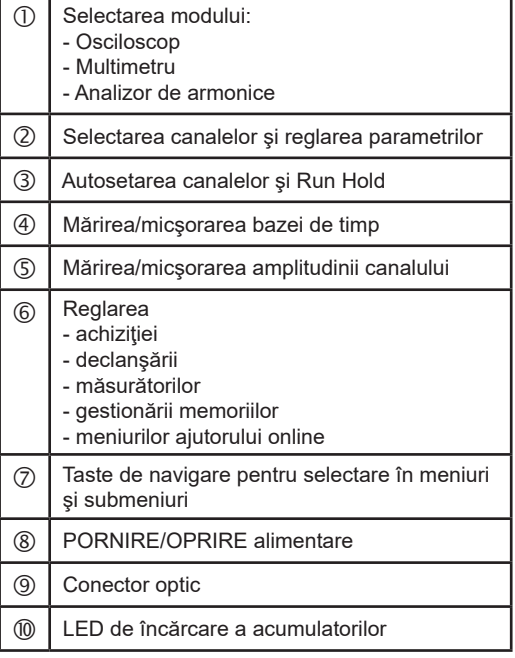

## **PORNIREA/OPRIREA**

#### **MONTAREA ACUMULATORILOR:**

Dacă este necesar, acumulatorii (1) sunt accesibili pe fața posterioară a osciloscopului, după rotirea închizătorii cu "un sfert de tură" (2), în sens antiorar; utilizați o monedă (3):

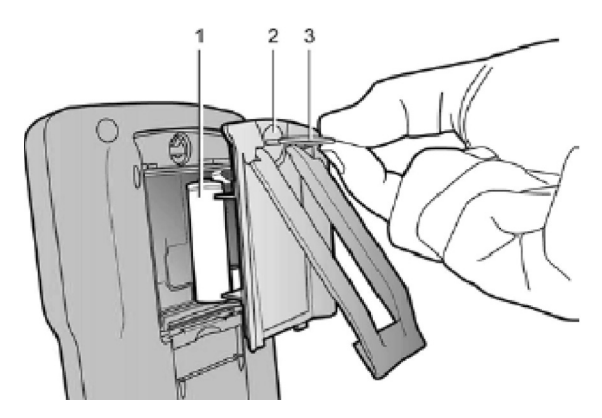

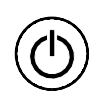

Printr-o apăsare scurtă pe tasta alăturată se pune în funcțiune aparatul, iar printr-o apăsare lungă se scoate din funcțiune (apariția unui mesaj de oprire și emiterea unui bip).

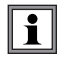

**În cazul alimentării externe, puteţi utiliza osciloscopul indiferent dacă bateriile sunt descărcate, defecte sau chiar absente.**

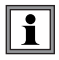

#### **Este posibil, dar nerecomandat să se utilizeze baterii alcaline standard (tip AA) în locul acumulatorilor, dar atenţie:**

- în acest caz, nu cuplaţi alimentarea externă deoarece instrumentul fiind stins, se activează mecanismul de încărcare, ceea ce poate duce la distrugerea bateriilor şi deteriorarea instrumentului;
- nu lăsați bateriile să stea prea mult timp în instrument, pentru a evita orice problemă de scurgere a elementelor.

## **ÎNCĂRCAREA:**

Acumulatorii se încarcă atunci când osciloscopul este stins, dar este conectat la alimentarea externă. Pe durata încărcării rapide a acumulatorilor, LED-ul de pe faţa anterioară se aprinde.

Acesta clipeşte în condiţiile următoare:

- preîncărcarea acumulatorilor puternic descărcați
- temperatură prea scăzută sau prea ridicată
- acumulatori deteriorați.

La terminarea încărcării, LED-ul se stinge.

Dacă încărcarea este întreruptă înainte de terminare, LED-ul rămâne aprins un minut pentru a-i aminti utilizatorului că încărcarea nu este completă.

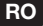

### **ALIMENTARE:**

- **Acumulatori** 6 x 1,2 V LR6 sau AA<br>■ Tip MiMH ■ Tip<br>■ Timp de încărcaree aprox. 3h30 Timp de încărcaree aprox. 3h30 ■ Autonomie min.<br>■ Autonomie max.
	- aprox. 8h30 (1 canal dezactivat, cuplare c.a)
- **Alimentarea externă USB** Încărcător de baterie<br> **Extern** Tensiunea retelei 98 V 264 V

- Tensiunea rețelei 98 V 264<br>■ Frecventă 50 60 Hz
	-
	- < 11 VA în timpul funcționării
	- ≅ 19 VA la încărcarea rapidă a bateriei
	-
- Tensiune 5 Vo.c.<br>■ Curent 2 A **Curent**

**Polaritate** 

■ Frecvență<br>■ Consum

- 
- **CANALELE DE MĂSURARE**

Conectorii BNC se află în locaşuri pentru a respecta standardele de siguranţă. Asiguraţi-vă că utilizaţi accesorii compatibile.

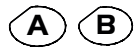

**A B** O simplă apăsare selectează canalul A (sau B) şi afişează meniul corespunzător. O apăsare dublă deselectează canalul.

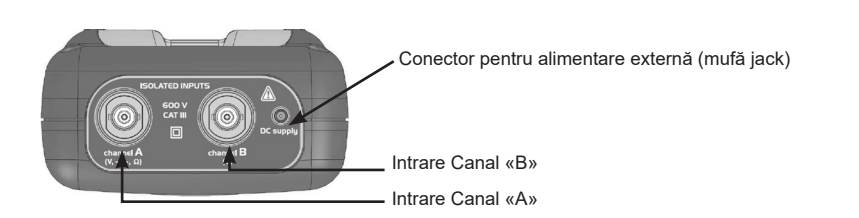

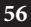

# **ALEGEREA MODULUI**

## **OSCILOSCOP:**

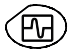

selectarea modului Osciloscop

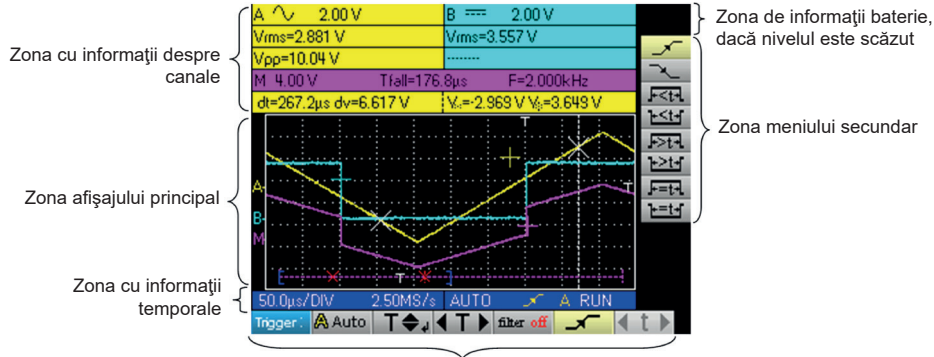

Zona meniului principal

### **MULTIMETRU:**

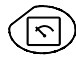

selectarea modului Multimetru

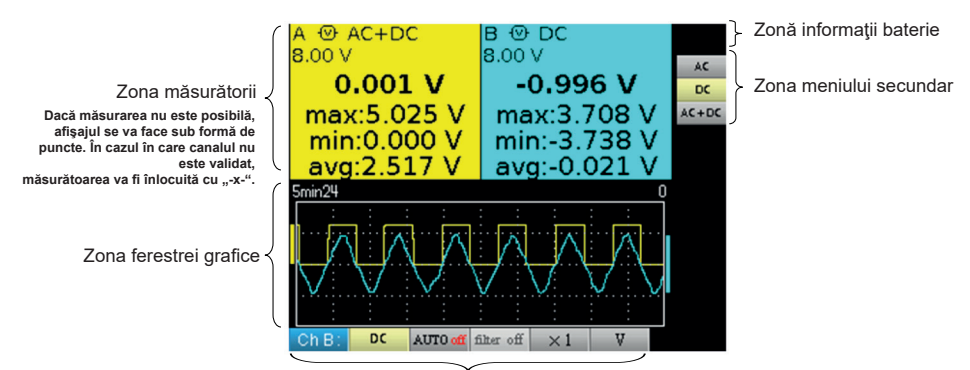

Zona meniului principal

### **ANALIZOR DE ARMONICE:**

Instrumentul permite analizarea semnalelor cu frecvente cuprinse între 40 și 450 Hz.

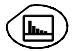

selectarea modului Analizor de armonice

Indicarea liniei duble negre pe armonice corespunde unei reprezentări a armonicelor care depăşesc ecranult.

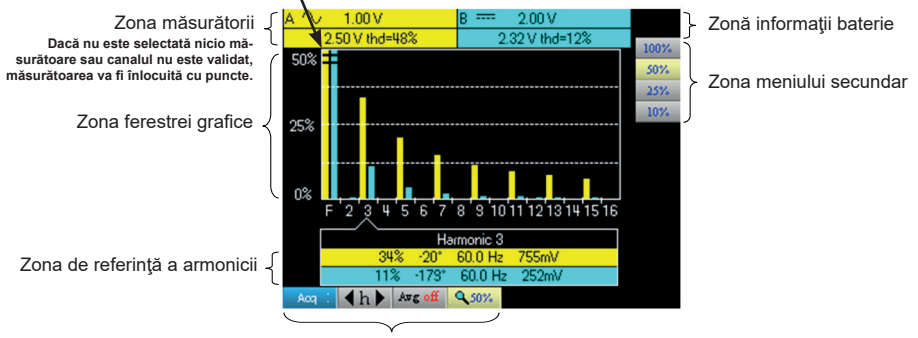

Zona meniului principal

# **ÎNTREŢINEREA**

### **ACTUALIZAREA SOFTWARE-ULUI INTERN AL INSTRUMENTULUI:**

- Conectați-vă la site-ul http://www.chauvin-arnoux.com
- În rubrica "Suport", "Spațiu descărcare".<br>■ Descărcați firmware-ul corespunzător m
- Descărcați firmware-ul corespunzător modelului instrumentului dvs. prin intermediul software-ului încorporat în Metrix Osciloscop, "Loader Scope"
- Descărcaţi şi instrucţiunile de utilizare ale acestui firmware.
- Consultaţi acest manual de instrucţiuni pentru a vă actualiza software-ul instrumentului.

#### **COMUNICAREA PRIN USB/CABLU OPTIC:**

Dialogul între aparat şi PC se realizează prin intermediul legăturii USB/cablu optic, realizată de cablul HX0056-Z.

- Cuplaţi capătul USB al cablului la una dintre intrările USB ale PC-ului (dacă este necesar, instalaţi driver-ul furnizat împreună cu cablul).
- Conectaţi priza optică la osciloscopul aprins.
- Lansați SX-METRO sau SX-DMM.

## **ОЗНАКОМЛЕНИЕ С ПРИБОРОМ**

Данные осциллографы объединяют в себе 3 прибора в одном:

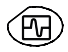

портативный цифровой осциллограф, предназначенный для анализа сигналов в электронике и электротехнике,

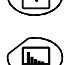

2-канальный мультиметр, 8000 отсчетов,

анализатор «гармоник» для разложения 2 сигналов с одновременным отображением основной гармоники и первой 31 гармоники.

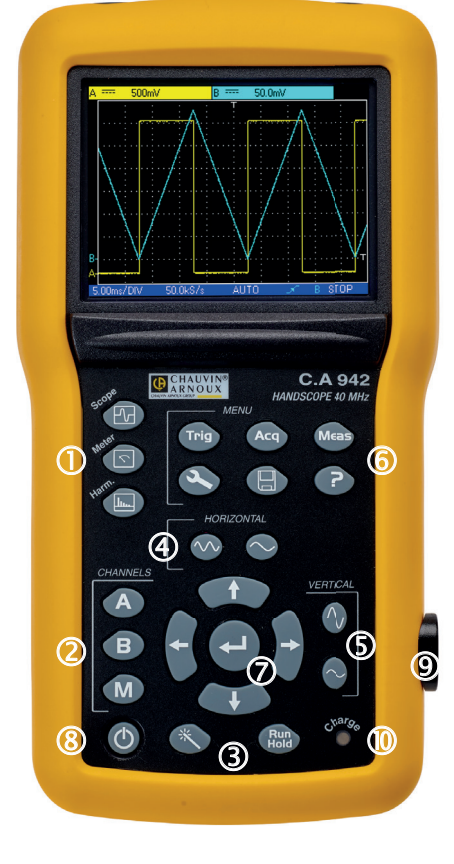

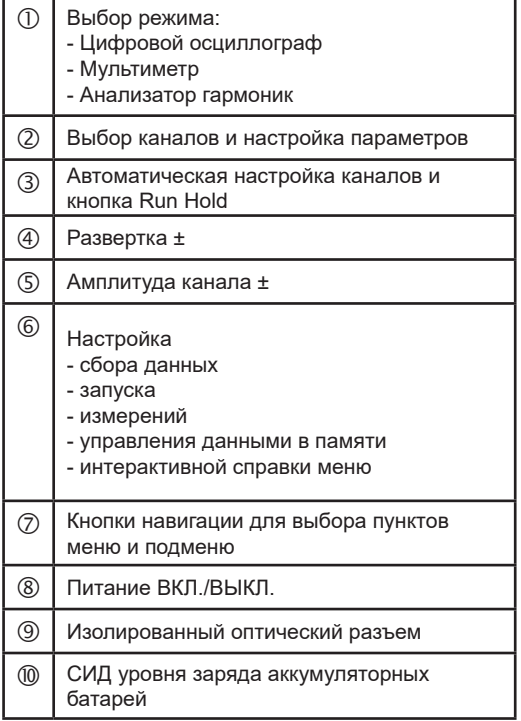

**RU**

## **ВКЛЮЧЕНИЕ/ВЫКЛЮЧЕНИЕ**

### **УСТАНОВКА АККУМУЛЯТОРНЫХ БАТАРЕЙ:**

При необходимости доступ к аккумуляторным батареям (1) обеспечивается через заднюю панель осциллографа, для этого по-верните «четвертьоборотный» фиксатор (2) против часовой стрелки; воспользуйтесь монетой (3):

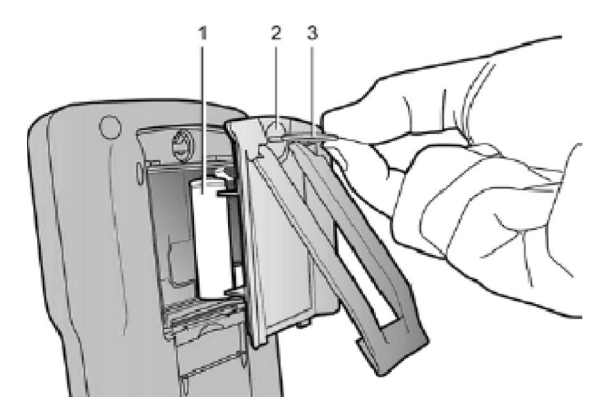

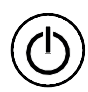

Включение коротким нажатием вышеуказанной кнопки и выключение долгим нажатием (появляется сообщение о выключении и раздается звуковой сигнал).

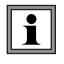

**Благодаря внешнему источнику питания вы можете пользоваться осциллографом, если аккумуляторные батареи разряжены, неисправны или даже отсутствуют.**

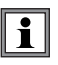

**Можно, но не рекомендуется, использовать стандартные щелочные батарейки (типа AA) для замены аккумуляторных батарей, но будьте осторожны:**

 в этом случае не подключайте внешний источник питания, поскольку, когда прибор выключен, срабатывает механизм зарядки, что может привести к разрушению батареек и повреждению прибора;

не оставляйте батарейки в приборе надолго во избежание проблем течи элементов питания.

### **ЗАРЯДКА:**

При подключении к внешнему источнику питания аккумуляторные батареи заряжаются, когда осциллограф выключен.

Во время быстрой зарядки аккумуляторных батарей на передней панели горит светодиод.

Он мигает при следующих условиях:

- предварительная зарядка сильно разряженных аккумуляторных батарей
- слишком низкая или слишком высокая температура
- поврежденные аккумуляторные батареи.

По завершении зарядки светодиод гаснет.

Если зарядка прерывается до ее завершения, светодиод продолжает гореть в течение одной минуты, напоминая пользователю, что зарядка не завершена.

#### **ИСТОЧНИК ПИТАНИЯ:**

## **Аккумуляторная батарея** 6 x 1,2 B - LR6 или AA

- $\blacksquare$  Tип  $N$ iMH
- 
- Время зарядки около 3 ч 30 мин
- Миним. автономность работы<br>■ Макс. автономность работы
- - Напряжение сети<br>■ Частота
	-
	-
	- **Напряжение**
- **Внешний источник питания USB** Зарядное устройство<br> **В Напряжение сети данность и степени от 98 В до 264 В**  Частота от 50 до 60 Гц  $<$  11 В·А в рабочем режиме ≅ 19 В·А быстрая зарядка аккумуляторной батареи 2 A Ç

около 8 ч 30 мин (1 канал отключен, связь по перем. току)

Полярность

## **ИЗМЕРИТЕЛЬНЫЕ КАНАЛЫ**

Предусмотрены утопленные разъемы BNC для обеспечения соответствия стандартам безопасности. Необходимо использовать только совместимые аксессуары.

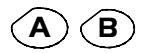

Простое нажатие производит выбор канала A (или B) и выводит на экран соответствующее меню. Двойное нажатие отменяет выбор канала.

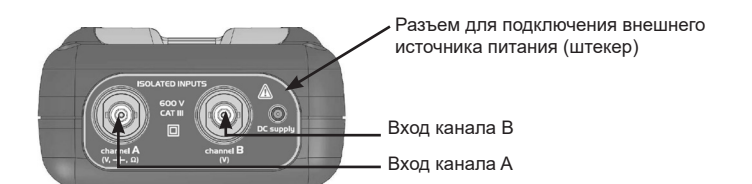

## **ВЫБОР РЕЖИМА**

### **Цифровой осциллограф:**

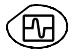

производит выбор режима «Осциллограф»

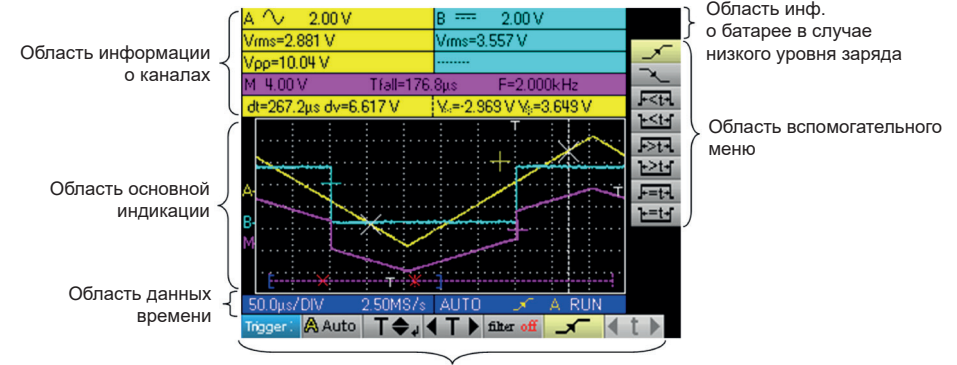

Область главного меню

#### **Мультиметр:**

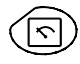

производит выбор режима «Мультиметр»

Область индикации измерения **Если измерение выполнить невозможно, индикация будет отображаться в виде пунктирной линии. Если канал не подтвержден, вместо измерения будет отображаться индикация «-x-».**

> Область графического окна

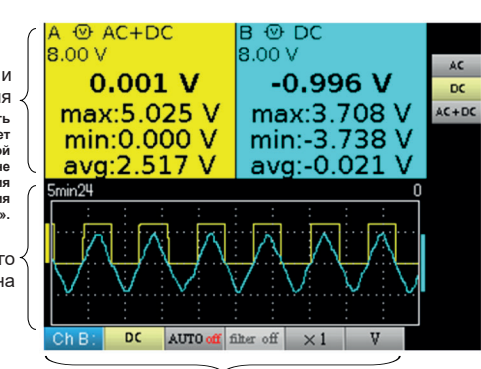

Область информации об уровне заряда батареи

Область вспомогательного меню

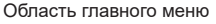

#### **Анализатор гармоник:**

Прибор позволяет выполнять анализ сигналов частот в диапазоне от 40 до 450 Гц.

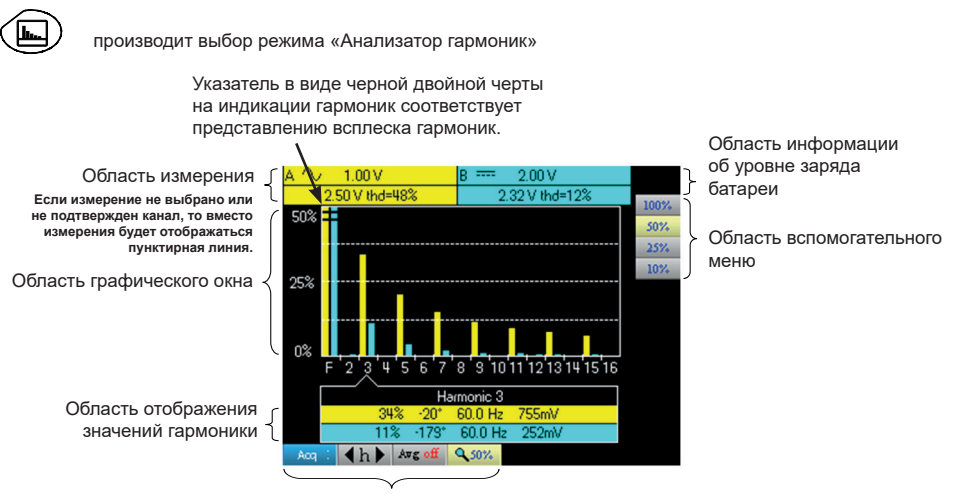

Область главного меню

# **ТЕХНИЧЕСКОЕ ОБСЛУЖИВАНИЕ**

#### **ОБНОВЛЕНИЕ ВСТРОЕННОГО ПО ПРИБОРА:**

- Зайдите на сайт http:/www.chauvin-arnoux.com
- В разделе «Поддержка» выберите «Область скачивания».
- Скачайте встроенное ПО, соответствующее модели вашего прибора, с помощью встроенной программы Metrix Oscilloscope, Loader Scope.
- Также скачайте руководство по эксплуатации встроенного ПО.
- Для обновления вашего прибора обратитесь к этому руководству по эксплуатации.

#### **ПЕРЕДАЧА ДАННЫХ ЧЕРЕЗ ОПТИЧЕСКИЙ USB-КАБЕЛЬ:**

Передача данных между прибором и ПК реализована через оптический USB-кабель HX0056-Z.

- Подключите USB-соединитель кабеля к одному из USB-входов ПК (при необходимости установите драйвер, поставляемый вместе с кабелем).
- Подключите оптический коннектор ко включенному осциллографу.<br>■ 3апустите SX-MFTRO или SX-DMM
- Запустите SX-METRO или SX-DMM.

# **CİHAZIN TANITIMI**

Bu osiloskoplar, 3 cihazı tek bir cihazda birleştirme özelliğine sahiptir:

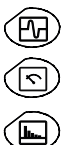

Elektronik ve elektrik mühendisliğinde, sinyallerin analizi için tasarlanmış, taşınabilir bir dijital osiloskop,

2 kanallı, 8000 sayımlı bir multimetre,

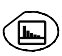

2 sinyalin, temel ve ilk 31 harmonikleri ile eş zamanlı olarak ayrıştırılması için bir «harmonik» çözümleyici.

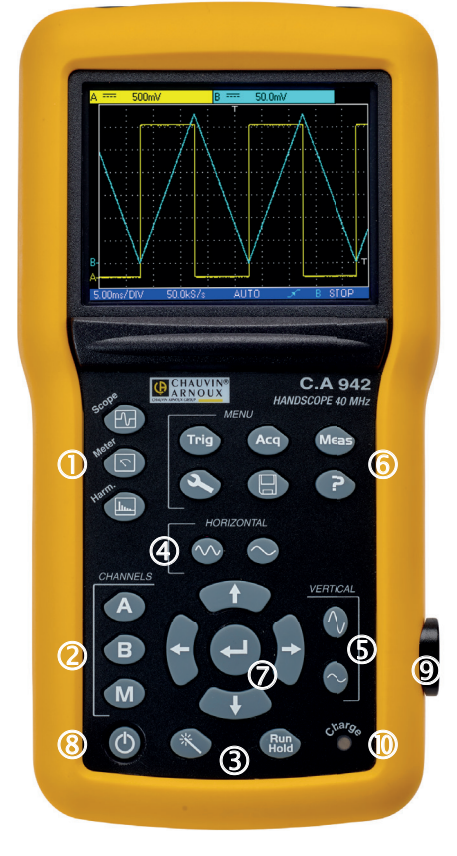

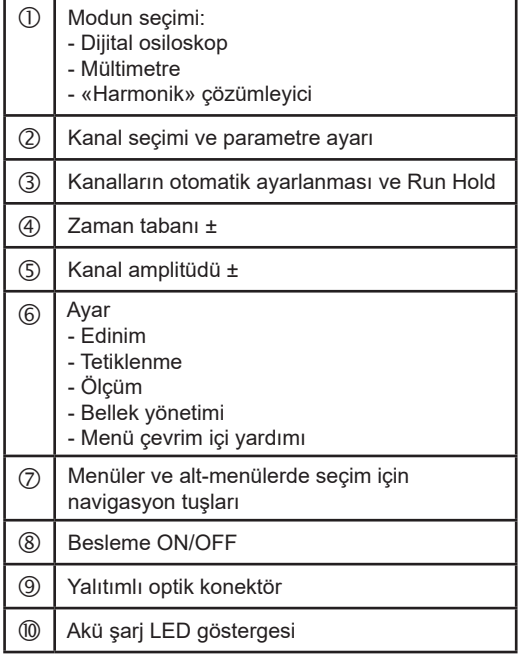

**TR**

## **ÇALIŞTIRMA/KAPATMA**

## **AKÜMÜLATÖRLERİN YERLEŞTİRİLMESİ:**

Gerekirse akülere (1), sürgünün saatin aksi yönde «bir çeyrek tur» (2) döndürülmesini takiben, osiloskobun arkasından erişim sağlanabilir. Döndürmek için bir madeni para kullanın (3):

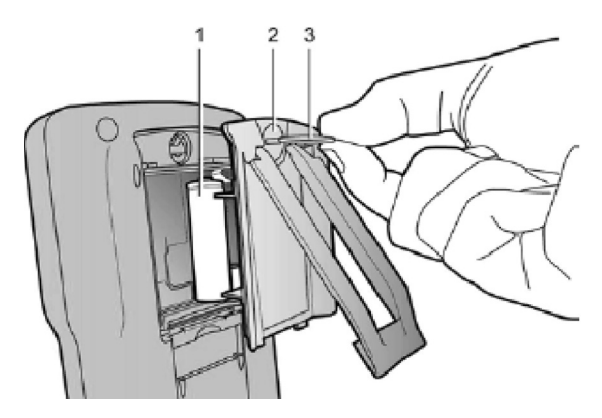

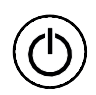

MYukarıdaki tuşa kısa süreli basılması ile etkin duruma gelir ve uzun süreli basılması ile devre dışı kalır (bir durdurma mesajı görüntülenir ve bir bip sinyali duyulur).

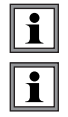

**Harici güç kaynağı ile, osiloskobunuzu piller tükenmiş, hasarlı veya yok olsa da kullanabilirsiniz.**

**Akü değişimi için standart alkalin piller (AA tipi) kullanmak mümkündür, ancak önerilmez. Dikkat edin:**

- Böyle bir durumda, aleti harici bir güç kaynağına bağlamayın. Zira alet kapalı olduğunda şarj mekanizması etkin duruma gelir, bu da pillerin ve aletin hasar görmesine neden olabilir;
- Akma riskine karşı, pilleri aletin içinde uzun süre muhafaza etmeyin.

### **ŞARJ:**

Akümülatörler, osiloskop harici güç bağlantısı kesilmeden kapatıldığında şarj olur. Pillerin hızlı şarj edilmesi sırasında ön paneldeki LED gösterge ışığı yanar.

LED gösterge ışığı aşağıdaki durumlarda yanıp söner:

- Enerjisi aşırı tükenmiş akülerin ön şarjı,
- Aşırı düşük veya yüksek ısı
- Hasarlı akü.

Şarj işlemi tamamlandığında LED göstergesi söner.

Şarj işlemi sonlanmadan kesintiye uğrarsa, LED göstergesi, kullanıcıya şarjın tamamlanmadığını hatırlatmak için bir dakika boyunca yanık kalır.

**TR**

### **BESLEME:**

- **Akümülatör** 6 x 1,2 V LR6 veya AA
	- $\blacksquare$  Tip NiMH
	-
	-
	- Şarj süresi Yaklaşık 3 saat 30 dakika<br>■ Min. sarjsız kullanım süresi Yaklaşık 5 saat 45 dakika
	- Min. şarjsız kullanım süresi<br>Maks. şarjsız kullanım süresi
	- Yaklaşık 8 saat 30 dakika (1 yol kapalıyken, AC kuplajı ile)
- **Harici USB beslemesi** Pil şarj edici<br>**Harici Wallah Ağ**ın voltalı **Parisi Ağal** 98 V ila 264 V
	- Ağın voltajı<br>■ Frekans
	-
	-
	- **N** Voltai

■ Frekans 50 ila 60 Hz<br>■ Tüketim Calısma hal Calışma halinde < 11 VA Hızlı şarj durumunda ≅ 19 VA 2 A

**Polarite** 

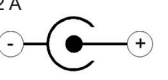

# **ÖLÇÜM KANALLARI**

BNC soketleri güvenlik standartlarının karşılanması amacıyla öngörülürler. Uyumlu aksesuarlar kullanın.

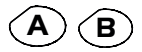

**B** Tek bir defa basılması ile, A (veya B) kanalı seçilir ve ilgili menü görüntülenir. Çift basma, kanalın seçimini iptal eder.

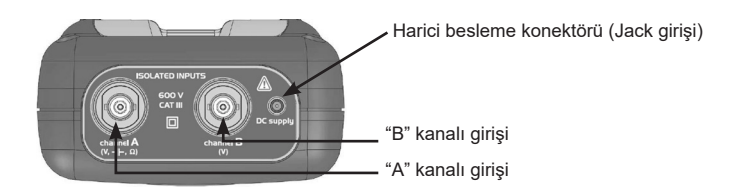

# **MODUN SEÇİMİ**

## **OSİLOSKOP:**

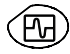

Osiloskop modunu seçer

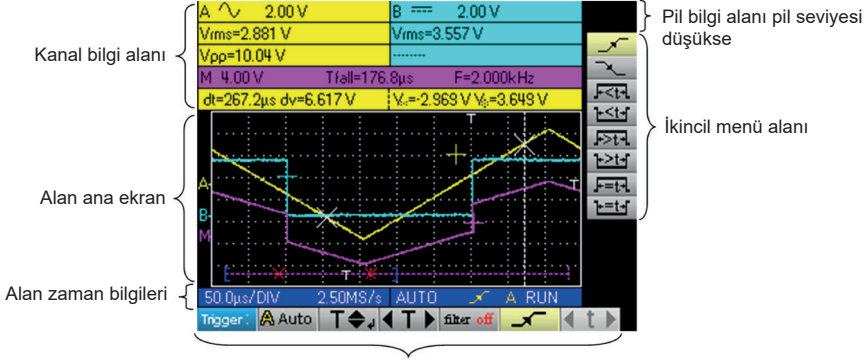

Ana menü alanı

## **MÜLTİMETRE:**

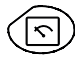

Multimetre modunu seçer

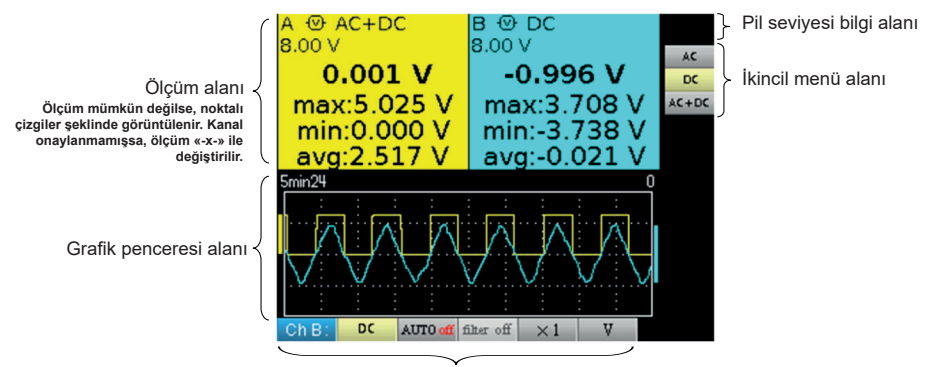

Ana menü alanı

### **HARMONİK ÇÖZÜMLEYİCİ:**

Donanım,40 ila 450 Hz. arasındaki frekans sinyali analizi gerçekleştirilmesini sağlar.

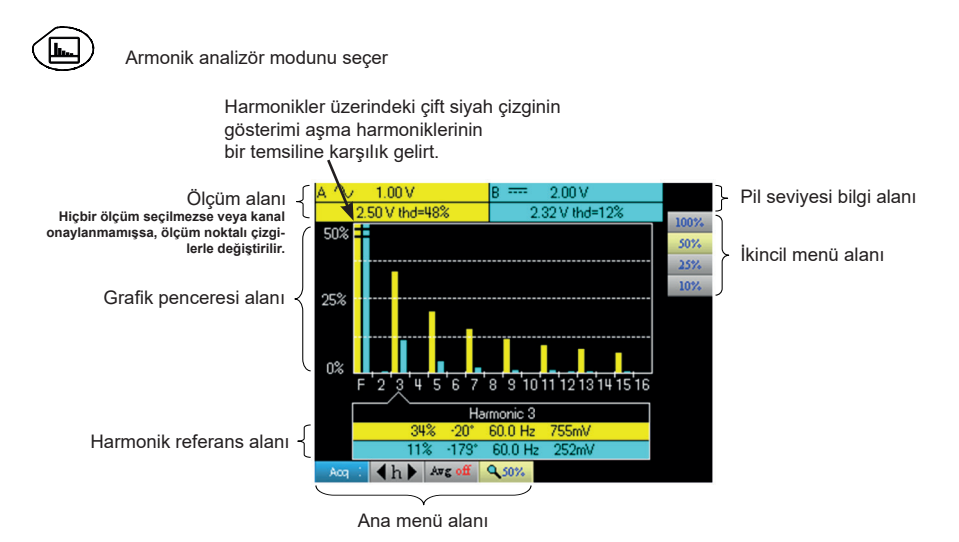

**BAKIM**

### **ALETIN DAHILI YAZILIMININ GÜNCELLENMESI:**

- http:/www.chauvin-arnoux.com sitesine bağlanın.
- «Destek» sekmesinden, «Yükleme Alanı»nı seçin.
- Metrix Osiloskop «Loader Scope» aracılığıyla cihazınızın modeline karşılık gelen donanım yazılımını indirin.
- Aygıt yazılımının kullanım kılavuzunu da indirin
- Cihazınızın güncellemesi için, bu talimat kılavuzunu inceleyin.

#### **USB/OPTİK İLETİŞİM:**

Cihaz ve PC arasındaki iletişim, HX0056-Z kablosu ile oluşturulan USB/optik bağlantısı ile gerçekleştirilir.

- Kablonun USB ucunu PC'nin USB girişlerinden birine takın (gerekirse, kabloyla birlikte verilen sürücüyü yükleyin).<br>■ Optik iakı elektrikli osiloskoba bağlayın
- Optik jakı elektrikli osiloskoba bağlayın.
- SX-METRO'yu başlatın veya SX-DMM.

# **GIỚI THIỆU THIẾT BỊ**

Điểm đặc biệt của dao động kế này là sự kết hợp nhóm 3 thiết bị dụng cụ vào thành một:

một đa năng kế 2- kênh, 8000- phép đo tổng số,

⁄ फो

một dao động kế kỹ thuật số phòng thí nghiệm để phân tích các tín hiệu điện tử và kỹ thuật điện,

một máy phân tích sóng hài, để phân ly đồng thời 2 tín hiệu với sóng hài cơ bản và 31 sóng hài đầu tiên của chúng.

**69**

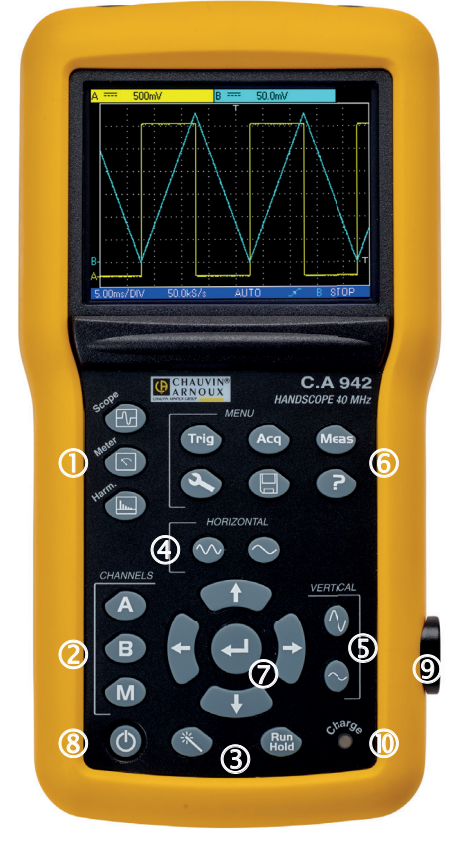

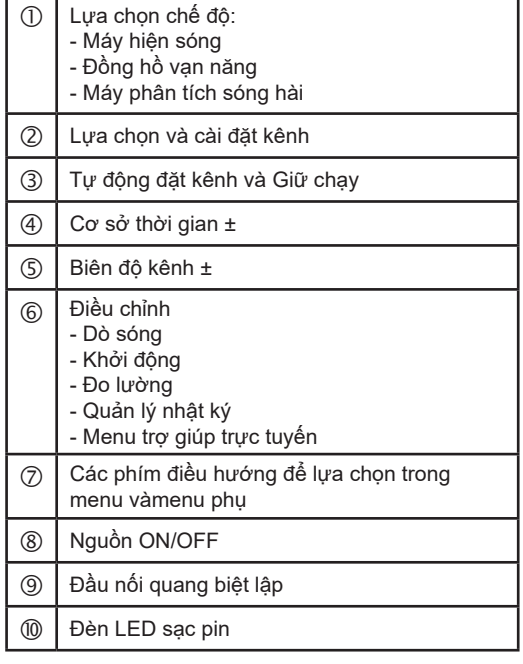

**VI**

## **VI**

# **BỘ CHUYỂN MẠCH ON/OFF**

## **LẮP PIN:**

Nếu cần, bạn có thể tiếp cận pin (1) từ bảng mặt sau của dao động kế sau khi xoay khóa «1/4» (2) ngược chiều kim đồng hồ; sử dụng một đồng xu (3):

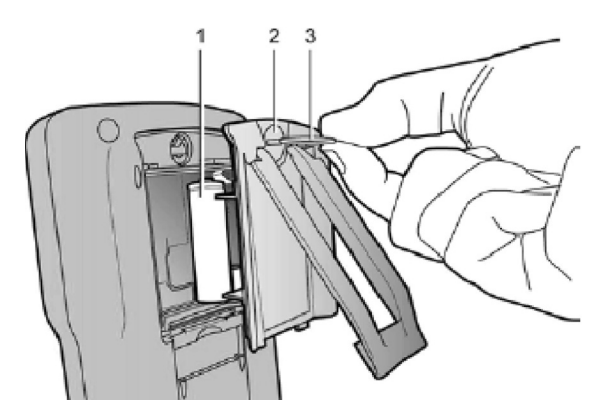

Thiết bị được bật bằng cách nhấn nhanh vào phím hiển thị đối diện. Nó được tắt bằng cách nhấn và giữ (một thông báo tắt máy xuất hiện và một tiếng bíp phát ra).

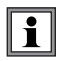

**Với nguồn điện bên ngoài bạn có thể sử dụng dao động kế của mình ngay cả khi pin bị chai, lỗi hoặc thậm chí là không có pin.**

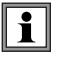

**Có thể, nhưng không được khuyến khích, sử dụng pin kiềm tiêu chuẩn (loại AA) để thay thế cho bộ tích điện, nhưng trong trường hợp này, hãy lưu ý cẩn thận:**

- không kết nối nguồn điện bên ngoài vì khi thiết bị tắt nguồn, cơ chế sạc được kích hoạt có thể dẫn đến phá hủy pin và làm hỏng thiết bị;
- không để pin bên trong thiết bị trong thời gian quá lâu để tránh mọi sự cố do rò rỉ từ pin.

#### **SẠC ĐIỆN:**

Pin được sạc khi dao động kế được tắt nguồn nhưng được kết nối với nguồn điện bên ngoài. Trong quá trình pin sạc nhanh, đèn LED ở mặt trước sẽ sáng.

Nó nhấp nháy trong các trường hợp sau:

- trước khi sạc pin đã bị rất chai
- nhiệt độ quá thấp hoặc quá cao
- pin bị hư hỏng.

Đèn LED sẽ tắt khi quá trình sạc hoàn tất.

Nếu quá trình sạc bị gián đoạn trước khi hoàn tất, đèn LED sẽ tiếp tục sáng trong một phút để nhắc nhở người dùng rằng pin chưa được sạc đầy.

## **CẤP NGUỒN:**

- **Pin sạc** 6 pin x 1,2 V LR6 hoặc AA<br>■ Loại NiMH
	- Loại NiMH
	- Thời gian sạc khoảng 3 giờ 30 phút
	- Tuổi thọ pin tối thiểu khoảng 5 giờ 45 phút<br>■ Tuổi thọ pin tối đa khoảng 8 giờ 30 phút
	- Tuổi thọ pin tối đa khoảng 8 giờ 30 phút (đã tắt 1 kênh, khớp nối AC)

## **Nguồn điện USB bên ngoài** Bộ sạc pin

- Điện áp mạng<br>■ Tần số
- 
- 
- **Diện** áp
- Tần số từ 50 đến 60 Hz < 11 VA khi hoạt đông  $\cong$  19 VA sạc pin nhanh<br>5 VDC

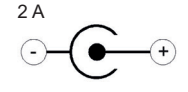

Phân cực

# **CÁC KÊNH ĐO LƯỜNG**

Các đầu nối BNC được lắp chìm để tuân thủ các tiêu chuẩn an toàn. Chú ý sử dụng các phụ kiện tương thích.

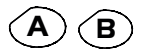

**A B** Nhấn một lần để chọn kênh (A hoặc B) và mở menu tương ứng. Nhấn đúp để bỏ chọn kênh.

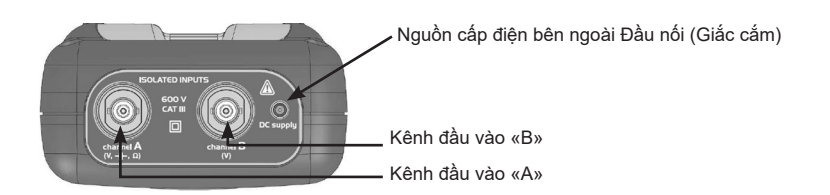

# **LỰA CHỌN CHẾ ĐỘ**

## **DAO ĐỘNG KẾ:**

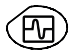

Chọn chế độ «Dao động kế»

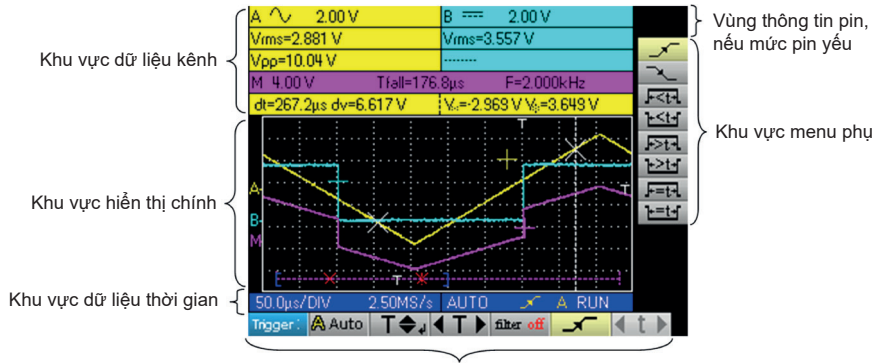

Khu vực menu chính

## **VẠN NĂNG KẾ:**

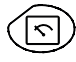

Chọn chế độ «Vạn năng kế»

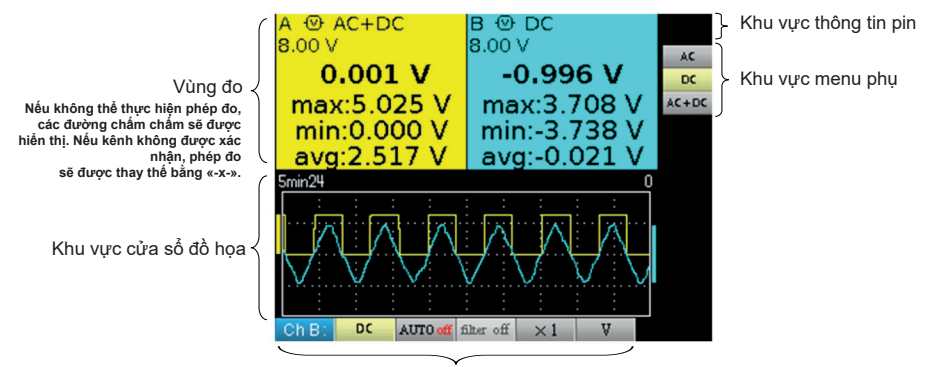

Khu vực menu chính
#### **PHÂN TÍCH SÓNG HÀI:**

Thiết bị có thể được sử dụng để phân tích tín hiệu ở tần số từ 40 đến 450 Hz.

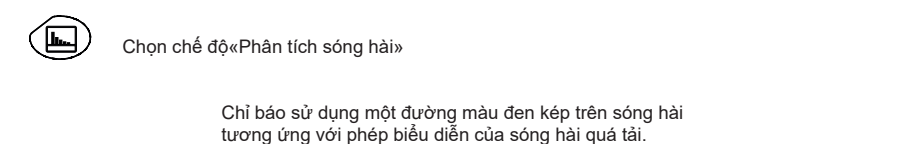

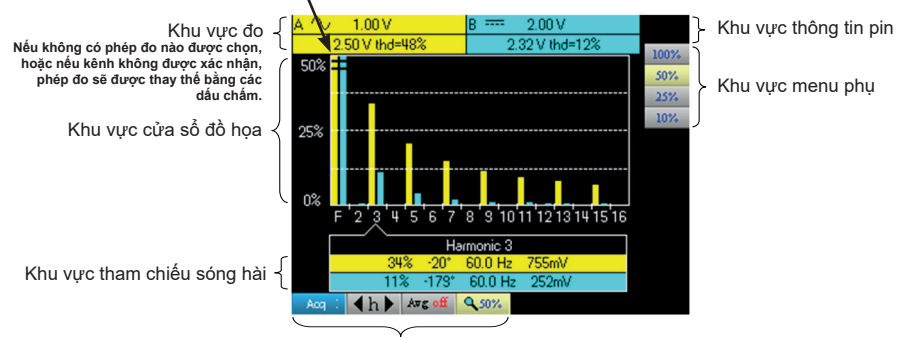

Khu vực menu chính

# **BẢO TRÌ**

### **CẬP NHẬT PHẦN MỀM NỘI BỘ CỦA THIẾT BỊ:**

- Đăng nhập vào trang web http://www.chauvin-arnoux.com
- Nằm ở tiêu đề «Trợ giúp», chọn «Không gian tải về»
- Tải về Firmware tương ứng với thiết bị của bạn bằng cách nhúng phần mềm dao động kế Metrix «Loader Scope»
- Đồng thời tải xuống hướng dẫn vân hành Firmware này
- Tham khảo những hướng dẫn vận hành này khi cập nhật thiết bị của bạn.

#### **LIÊN KẾT USB/QUANG:**

Sự tương tác giữa thiết bị và PC được thực hiện thông qua liên kết USB/quang được cung cấp bằng cáp HX0056-Z.

- Kết nối đầu USB của cáp với cổng USB của PC (nếu cần, hãy cài đặt trình điều khiển đi kèm với cáp).
- Kết nối đầu nối quang với dao động kế sau khi bật nguồn nó lên trước.
- Mở SX-METRO hoặc SX-DMM.

**73**

## **FRANCE**

**Chauvin Arnoux** 12-16 rue Sarah Bernhardt 92600 Asnières-sur-Seine Tél : +33 1 44 85 44 85 Fax : +33 1 46 27 73 89 [info@chauvin-arnoux.com](mailto:info%40chauvin-arnoux.com?subject=) [www.chauvin-arnoux.com](http://www.chauvin-arnoux.com)

**INTERNATIONAL Chauvin Arnoux** Tél : +33 1 44 85 44 38 Fax : +33 1 46 27 95 69

**Our international contacts** [www.chauvin-arnoux.com/contacts](http://www.chauvin-arnoux.com/contacts)

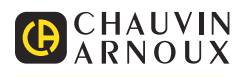